# **Instruction** - Analysis of SPAC Method -

## April. 15, 2020 IISEE, BRI, Japan

By T. Yokoi

Revision from SPAC2019 to SPAC2020 is minor.

Acknowledgments:

The revision for the 2020 version was partly supported by Japan Science and Technology Agency (JST) and Japan International Cooperation Agency (JICA) under the "Science and Technology Research Partnership for Sustainable Development (SATREPS): Integrated Research on Great Earthquakes and Disaster Mitigation in Nepal Himalaya (FY2016-2020)".

## Procedures of analysis

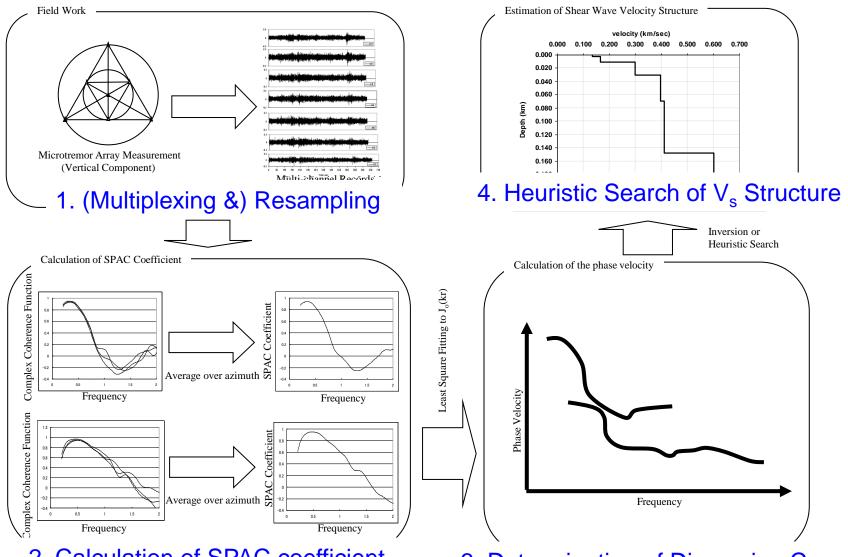

2. Calculation of SPAC coefficient

3. Determination of Dispersion Curye

Note: This version was developed on Linux: Ubuntu 19.10 (Eoan Ermine) on VirtualBox version 6.1.0 r135406on Windows10 Home 64bit (Build 14393) for 64bit PC, using gfortran compiler.

Operation on other OS may require additional revision or modification by users themselves.

Execution of commands is conducted as

./bin/executable\_file\_name.exe

or

sh shell\_script\_file\_name.sh

If it is necessary to leave log file of execution, for example,

./bin/executable\_file\_name.exe 2>&1 | tee ./spacwkf/log/log\_file\_name.log

or

sh shell\_script\_file\_name.sh 2>&1 | tee ./spacwkf/data/log/log\_file\_name.log

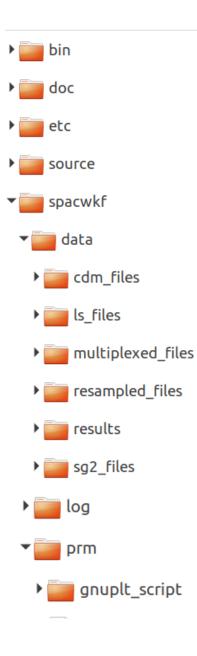

# Folder Structure

Every necessary programs and files are stored under the folder "SPAC2020". The command operation must be conducted in the same folder, where shell script files are stored.

The source codes of the programs are stored in the subfolder "source", document files including this instruction manual in "doc", executable ones in "bin".

The subfolder of work space "spacwkf" contains the subfolder "prm" for parameter files that includes script files of GNUPLOT and the subfolder "data" for data files including graphic ones.

The compressed file "spacwkf.tar.gz" keeps subfolder structure of "spacwkf" and all parameter files in "spacwkf/prm".

# Note: GNUPLOT scripts files

Some files of GNUPLOT scripts are stored under the subfolder

"./spacwkf/prm/gnuplt\_scripts"

These can be loaded on GNUPLOT as load '????' Some programs create the scripts of GNUPLOT that include the command

'set terminal x11',

This works on the GNUPLOT on Ubuntu and may be that on Windows.

If any problem on Windows, it is worth to try to replace it with

'set terminal wxt'

# Note: Executable files

The folder "SPAC2020" includes a sub-folder "bin" where several executable files are stored. Their source code files are stored in the subfolder "./source". Then, the following command is required to re-compile them if necessary. In the folder SPAC2019, type in the following command.

gfortran ./source/???.for \_o ./bin/???.exe

# Note: Shell script files

The folder "SPAC2020" includes several shell script files.

They are composed of few executing commands to reduce the typing tasks in data processing.

The following command can execute the shell script files.

sh shell\_script\_file\_name.sh

As the contents of the shell script files contained in this program package are simple, they can work as batch files. However, it is necessary to activate batch files using the following.

chmod u+x shell\_script\_file\_name.sh

For execution as a batch file, shell\_script\_file\_name.sh

# Note: Cleaning up the subfolders

## • Use

## sh clean\_all.sh

in the folder "SPAC2020" to delete all files of input data, interim outputs and results for a new processing task.

## • Use

## sh clean\_sg2.sh

in the folder "SPAC2020" to delete all input files of sg2 format under "./spacwkf/data/sg2\_files".

• Use

## sh clean\_ls.sh

in the folder "SPAC2020" to delete all input files of win format under "./spacwkf/data/ls\_files", but subfolder structure is kept.

# Note: Format of Data Files

- Basically, users themselves are responsible to convert the format of the input data files to one of those acceptable formats by this program package.
- The acceptable format is "\*.cdm" described in the section "1. Resampling".
- The following two format converters are provided:
- sg2 (seg2 standard of IEEE)
   →./spacwkf/multiplexed\_files/\*.dat
- Is (Win format of Hakusan-Kogyo)
   →./spacwkf/cdm\_files/\*.cdm

## 0. Format conversion 0.1. seg2 standard format

Shell Script used: sh seg2read.sh Program and parameter file used: seg2read.exe +./spacwkf/prm/seg2read.prm

seg2read.exe is prepared for the field data files of seg2 standard format.

Terminology Multiplexing: To sort the data individually stored in single channel files into a multi-channel file of the time-sequential format. Here, *seg2* standard (multiplexed binary) format (IEEE) is explained.

The expected input files of seg2 format are, for example, those obtained in the field using multi-channel data logger designed for the exploration geophysics.

seg2read.exe

- + Convert data format from seg2 standard format (binary & multichannel) in the sub-folder "spacwkf/data/sg2\_files" to cdm format (ascii text, multi-channel),
- + Channel pivoting and extraction
- + Store the output files into "spacwkf/data/multiplexed\_files"

First: Copy all the seg2 format files to be converted into the sub-folder "spacwkf/data/sg2\_files".

Example: sg2\_files <sup>Φ</sup>Home SPAC2016 SPAC2019 spacwkf data sg2\_files Q 1 10 101 1010 10 101 1010 10 10 101 101 1010 sxiw3001. sxiw3002. sxiw3003. sxiw3004. sxiw3005. sxiw3006. sg2 sg2 sg2 sg2 sg2 sg2 1 10 101 1 10 101 1 10 101 1010 1 10 101 1010 1 10 101 1 101 1010 sxiw3007. sxiw3008. sxiw3009. sxiw3010. sxiw3011. sxiw3012. sg2 sg2 sg2 sg2 sg2 sg2 1 10 101 1010 10 101 1010 10 101 1010 101 1010 101 1010 101 1010 sxiw3013. sxiw3014. sxiw3015. sxiw3016. sxiw3017. sxiw3018. sg2 sg2 sg2 sq2 sg2 sg2 10 101 1010 10 101 1010 101 1010 1010 1010 sxiw3019. sxiw3020. sxiw3021. sxiw3022. sxiw3023. sxiw3024. sg2 sg2 sg2 sg2 sg2 sg2 1 10 101 1010 101 1010 sxiw3025. sxiw3026. sxiw3027. sxiw3029. sxiw3030. sxiw3028. sg2 sg2 sg2 sg2 sg2 sg2

#### seg2read.sh:

```
#!/bin/sh -x
cd spacwkf/data/sg2_files
ls *.sg2 > sg2file.lst
cd ../../..
./bin/seg2read.exe | tee spacwkf/log/seg2read.log
cd spacwkf/data/multiplexed_files
rename 's/^..../ss/' *.dat
ls *.dat > mltfile.lst
cd ../../..
./bin/mk_title.exe
```

Shell script executes "Is \*.sg2 > sg2file.lst" in this sub-folder and existing sg2 files are listed in the newly created file "sg2file.lst".

All the files listed in it that have the extension specified in the 3rd line of the parameter file "seg2read.prm".

Finally, the first line of "seg2read.prm" is copied to "graph\_title.txt" in the subfolder "./spacwkf/prm".

### Example: seg2read.prm

All the files listed in "sg2file.lst" that have the extension specified in the 3rd line are converted to the output files that have the extension given in the 4th line. Edit the file "sg2file.lst" using "gedit" or other text editor if necessary.

seg2read.prm

```
Iwaki City Hall, radius=25m, McSeis/SW, L22 X 7 points Dec.23 2012 :comment(a70)
0.055 :(A12) scaling factor (for output files in mkine(1.e-3cm/s)/gal(1.e cm/s^2))
sg2 : extension of input seg2 format files(a3)
dat : extension of output ascii text files(a3)
0 3 0.1 1.0 1.5 :nfilter(=1:apply),nchara=3:bandpass),fl,fh,fs
pvlist 7 6 5 4 3 2 1
```

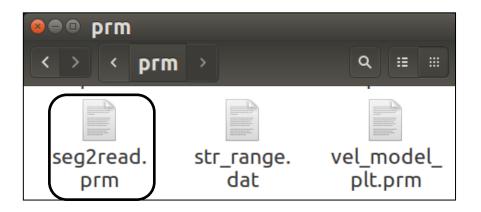

### Explanation: seg2read.prm

All the files listed in "sg2file.lst" that have the extension specified in the 3rd line are converted to the output files that have the extension given in the 4th line. Edit the file "sg2file.lst" using "gedit" or other text editor if necessary.

seg2read.prm

```
1st line : comment (a70)
2nd line : scaling factor (use the value that makes the unit of the output files
    "mkine" (1.e-3 cm/s))
3rd line : extension of input seg2 format files(a3)
4th line : extension of output ascii text files(a3) → Fix it ".dat"
5th line : nfilter(=0:pass, =1:apply, =2:DC & Trend removal),
    ncharacter(=2:lowpass,=3:bandpass),fl,fh,fs
6th line : Channel Pivoting
    'normal' : no pivoting, all channel used
    'rev_al' : all channel used but in reversed order
    'rev_lh' : all channel used but latter half in reversed order
    'pvlist 2 1 3 4 6 23 24' : Pivoting list.
```

Examples of the 6th line of seg2read.prm

Use all channels without pivoting: normal : Channel Pivoting Use all channels but reversed order: reverse : Channel Pivoting Use the first 7 channels of the input files without changing order: pvlist 1 2 3 4 5 6 7 : Channel Pivoting The same as above but 7th channel moved to the first: pvlist 7 1 2 3 4 5 6 : Channel Pivoting Use only odd numbered channels among 24 without changing order: pvlist 1 3 5 7 9 11 13 15 17 19 21 23 : Channel Pivoting

Note: Be sure to put ' '(blank) before ':'(colon), otherwise the program can have an error in detecting the end of line.

#### Execution

```
yokoi@eoan-ermine:~/Desktop/SPAC2020$ sh seg2read.sh
./spacwkf/prm/seg2read.prm
  5.49999997E-02 mkine
./spacwkf/data/sg2_files/sg2file.lst
sxiw3001.sq2
./spacwkf/data/sg2 files/sxiw3001.sg2
/spacwkf/data/multiplexed_files/sxiw3001.dat
                  :32bit floating point.
                       16384
nch= 7 dt= 0.002 nn=
                     0.5500E-01 16384 mkine
      7 0.0020
Iwaki City Hall, radius=25m, McSeis/SW, L22 X 7 points
                                                         Dec.23 2012
sxiw3002.sq2
/spacwkf/data/sg2 files/sxiw3002.sg2
/spacwkf/data/multiplexed_files/sxiw3002.dat
                   :32bit floating point.
nch= 7 dt= 0.002 nn=
                       16384
                     0.5500E-01
                                  16384 mkine
      7 0.0020
```

Input files are copied in './spacwkf/data/sg2\_files'. Multiplexed outputs are stored &./spacwkf/data/multiplexed\_files". Log file is stored in 'spacwkf/log/seg2read.log' The converted files are stored in "./spacwkf/data/multiplexed\_files"

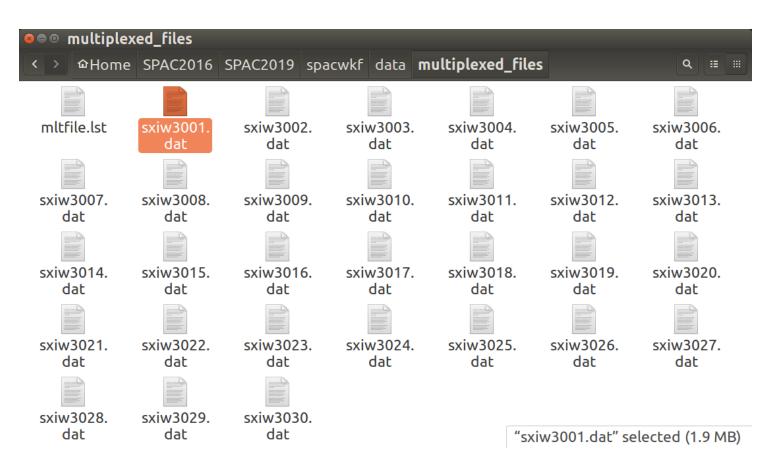

Note: The converted files are already multiplexed and stored in the subfolder "./spacwkf/data/multiplexed\_files" with the extension ".dat". For these files, the next step is resampling.

## Format of output files

## in ./spacwkf/data/multiplexed \_files:

Users who use single channel recorders or data loggers must multiplex the record files in the following format by themselves.

| 7 0.0020      | 0.5500E-01       | 16384  | mkine    |                |                |         |
|---------------|------------------|--------|----------|----------------|----------------|---------|
| Iwaki City Ha | all, radius=25m, | McSeis | /SW, L22 | X 7 points     | Dec.23 2012    |         |
| 0.00000       | -0.3943280E-05   | 0.9517 | 429E-05  | -0.2661598E-06 | -0.7497172E-05 | 0.34044 |
| 0.002000      | -0.4349669E-05   | 0.9327 | 264E-05  | 0.5046593E-06  | -0.8176097E-05 | 0.35241 |
| 0.004000      | -0.4659054E-05   | 0.9203 | 497E-05  | 0.5160243E-06  | -0.8879738E-05 | 0.35992 |
| 0.006000      | -0.4855397E-05   | 0.9563 | 433E-05  | -0.1432124E-06 | -0.9843301E-05 | 0.3710  |
| 0.008000      | -0.6745830E-05   | 0.1001 | 426E-04  | -0.5579629E-06 | -0.1409490E-04 | 0.37764 |

1st line: Number of channels,  $\Delta t$ (sec), scale, number of samples, unit (mkine or gal) 2nd line: Comment (less than 50 characters) 3rd line: Time, 1st-ch sample, 2nd-ch sample, 3rd-ch sample, ....

```
In the next step (resamplec.for reads this file as follows)
read(1,*)nch00,dt00,scale00,ndata00,cunit
...
read(1,'(a50)')comment
...
read(1,*,end=10) xdum,(x(i,j),j=1,nch)
```

## Warning!

seg2read.exe can handle less than or equal to 25 channels and less than or equal to 500,000 samples in every channel.Exceedance may result in a significant error.It is recommendable to split the input data file if too long, for example, into several files of 1 hour or 30 minutes data.

Ref:

500,000 samples correspond to 1.38 hours for 100 Hz sampling, 1.11 hours for 125 Hz sampling, 41.6 minutes for 200 Hz sampling, 33.3 minutes for 250 Hz sampling 16.6 minutes for 500 Hz sampling.

## Output files is stored in "./spacwkf/data/multiplexed \_files"

Jump to "1.2. Plot Waveform".

## 0. Format conversion 0.2. *win* format for LS8800

This is the example of individually recorded data using a tri-axial sensor and three channel data logger at each observation point.

Format conversion & Multiplexing must be done by the users prior to the analysis for the case of individual recording at each site.

Here *win* format is explained. The *win* format data files are created, *e.g.*, LS8800 of Hakusan Kogyo.

The converted files must be written in a format that is readable in the next step: multiplexing.

As it is impossible to cover all existing formats in the world, it is strongly recommended for users to make their own program for format conversion. Format conversion is conducted using *sh lstocdm2.sh* in the folder "SPAC2019".

Note: Usage of 4 seismographs in a site is assumed.

**Preparation:** 

1) Edit the parameter file "prm\_maker.prm"

| Sitename_   | : site name (a9)                                   |
|-------------|----------------------------------------------------|
| 3 3         | <pre>: numbers of obs_ponts and channels</pre>     |
| 10          | : duration of each connected file in min.(integer) |
| 17091511.45 | : first file name (yymmddhh.mm)                    |
| 20          | : number of output connected files (integer)       |

2) Copy the data files (binary) of LS8800 into the subfolders of

"spacwkf/data/ls\_files" as follows:

- "no1" ← files from seismograph No.1
- "no2" files from seismograph No.2
- "no3" files from seismograph No.3

"no4" ← files from seismograph No.4

#### lstocdm2.sh

```
#!/bin/sh -x
./bin/prm_maker.exe | tee spacwkf/log/prm_maker.log
./bin/lstocdm2.exe | tee spacwkf/log/lstocdm2.log
cd ./spacwkf/data/cdm_files
rm *.cdm 2>/dev/null
cd ../../..
mv ./spacwkf/data/ls_files/Combined_Data/*.cdm ./spacwkf/data/cdm_files
```

Execution:

./bin/prm\_maker.exe

→ "lstocdm2.prm" is created in "spacwkf/prm".

./bin/lstocdm2.exe

 $\rightarrow$  All converted and separated files are stored in

"./spacwkf/data/ls\_files/Combined\_Data".

All converted and separated files are automatically stored in

"spacwkf/data/ls\_files/Combined\_Data".

Then, the subfolder "./spacwkf/data/cdm\_files" is cleaned.

Finally, by the command "mv" at the last line all of the cdm files are moved from

"./spacwkf/data/ls\_files/Combined\_Data" to "./spacwkf/data/cdm\_files".

#### Example:

#### Istocdm2.prm: automatically created by Istocdm2.sh

| 3              | : case numbers                                                    |
|----------------|-------------------------------------------------------------------|
|                | : This blank line is necessary                                    |
| City_Hallno1   | : Data Folder Name(a12)                                           |
| 794. 792. 798. | : #1 T44002 Sensitivity (V/M/s)                                   |
| NS EW V        | : channel labels                                                  |
| 0.15646E-06    | : voltage per Least Significant Bit (V/LSB)                       |
| V1 10          | : (a2) channel identifier of name; duration(min); of output file  |
| 3 1 2 1        | : channel pivoting, channel selection (0=all, 1=1st channel only) |
| 17091511.45 20 | : 1st File name(a11), number of output files                      |
|                | : This blank line is necessary                                    |
| City_Hallno2   | : Data Folder Name(a12)                                           |
| 798. 798. 796. | : #2 T44003 Sensitivity (V/M/s)                                   |
| NS EW V        | : channel labels                                                  |
| 0.15646E-06    | : voltage per Least Significant Bit (V/LSB)                       |
| V2 10          | : (a2) channel identifier of name; duration(min); of output file  |
| 3 1 2 1        | : channel pivoting, channel selection (0=all, 1=1st channel only) |
| 17091511.45 20 | : 1st File name(a11), number of output files                      |
|                | : This blank line is necessary                                    |
| City_Hallno3   | : Data Folder Name(a12)                                           |
| 796. 794. 798. | : #3 T44004 Sensitivity (V/M/s)                                   |
| NS EW V        | : channel labels                                                  |
| 0.15646E-06    | : voltage per Least Significant Bit (V/LSB)                       |
| V3 10          | : (a2) channel identifier of name; duration(min); of output file  |
| 3 1 2 1        | : channel pivoting, channel selection (0=all, 1=1st channel only) |
| 17091511.45 20 | : 1st File name(a11), number of output files                      |
| Constants      |                                                                   |
| 794. 792. 798. | : #1 T44002 Sensitivity (V/M/s)                                   |
| 798. 798. 796. | : #2 T44003 Sensitivity (V/M/s)                                   |
| 796. 794. 798. | : #3 T44004 Sensitivity (V/M/s)                                   |
| pivoting       |                                                                   |
| 1 2 3 1        | : NS output                                                       |
| 2311           | : EW output                                                       |
| 3 1 2 1        | : V output                                                        |

yokoi@eoan-ermine:~/Desktop/SPAC2020\$
yokoi@eoan-ermine:~/Desktop/SPAC2020\$ sh lstocdm2.sh > output
yokoi@eoan-ermine:~/Desktop/SPAC2020\$ sh lstocdm2.sh
Parameter file: ./spacwkf/prm/lstocdm2.prm

Name of the site: City\_Hal No. of station: no1 Sensitivity(M/s): 794.000000 792.000000 798.000000 Components: NSEWV voltage per Least Significant Bit 1.56460004E-07 (V/LSB) 1.97052905E-05 1.97550507E-05 1.96065157E-05 Output 1 channel V Start from: 17091511.45 , 10 file Output file: ./spacwkf/data/ls files/Combined Data/V1151145.cdm

Input file: ./spacwkf/data/ls\_files/no1/17091511.45

Output file: ./spacwkf/data/ls\_files/Combined\_Data/V1151155.cdm

Input file: ./spacwkf/data/ls\_files/no1/17091511.55

Output file: ./spacwkf/data/ls\_files/Combined\_Data/V1151205.cdm

Input file: ./spacwkf/data/ls\_files/no1/17091512.05

Output file: ./spacwkf/data/ls\_files/Combined\_Data/V1151215.cdm

Input file: ./spacwkf/data/ls\_files/no1/17091512.15

|     |      |     | ountu: ~/C |      |    |    |    |    |     |   |     |
|-----|------|-----|------------|------|----|----|----|----|-----|---|-----|
|     |      |     | 0.5byte    |      |    |    |    |    |     |   | 0.0 |
|     |      |     | 0.5byte    |      |    |    |    |    |     |   | 0.0 |
|     |      |     | 0.5byte    |      |    |    |    |    |     |   | 0.0 |
| All | zero | for | 0.5byte    | data | 15 | 12 | 29 | 35 | ch- | 0 | 0.0 |
| All | zero | for | 0.5byte    | data | 15 | 12 | 29 | 36 | ch- | 0 | 0.0 |
| All | zero | for | 0.5byte    | data | 15 | 12 | 29 | 37 | ch- | 0 | 0.0 |
| All | zero | for | 0.5byte    | data | 15 | 12 | 29 | 38 | ch- | 0 | 0.0 |
| All | zero | for | 0.5byte    | data | 15 | 12 | 29 | 39 | ch- | 0 | 0.0 |
| All | zero | for | 0.5byte    | data | 15 | 12 | 29 | 40 | ch- | 0 | 0.0 |
| All | zero | for | 0.5byte    | data | 15 | 12 | 29 | 41 | ch- | 0 | 0.0 |
| All | zero | for | 0.5byte    | data | 15 | 12 | 29 | 42 | ch- | 0 | 0.0 |
| All | zero | for | 0.5byte    | data | 15 | 12 | 29 | 43 | ch- | 0 | 0.0 |
| All | zero | for | 0.5byte    | data | 15 | 12 | 29 | 44 | ch- | 0 | 0.0 |
| All | zero | for | 0.5byte    | data | 15 | 12 | 29 | 45 | ch- | 0 | 0.0 |
| All | zero | for | 0.5byte    | data | 15 | 12 | 29 | 46 | ch- | 0 | 0.0 |
| All | zero | for | 0.5byte    | data | 15 | 12 | 29 | 47 | ch- | 0 | 0.0 |
| All | zero | for | 0.5byte    | data | 15 | 12 | 29 | 48 | ch- | 0 | 0.0 |
| All | zero | for | 0.5byte    | data | 15 | 12 | 29 | 49 | ch- | 0 | 0.0 |
| A11 | 7050 | for | A Ebuto    | data | 15 | 12 | 20 | EQ | ch  | 0 | 0 0 |

This error message means the clipping of data. Check the time and eliminate the corresponding part.

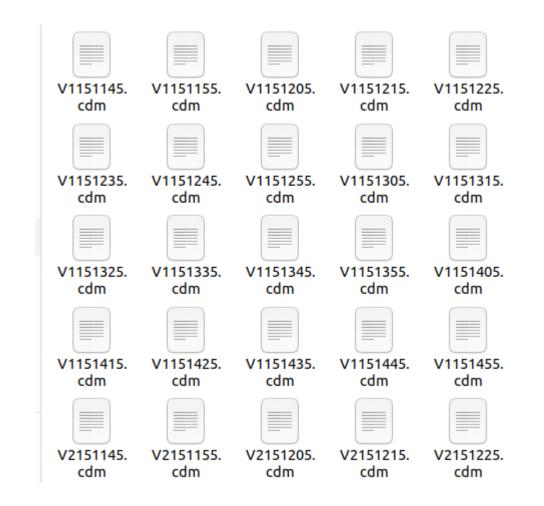

File name (E1151145.cdm) includes the following information:

1<sup>st</sup> letter: component

2<sup>nd</sup> letter: numbering of seismograph (=numbering of station)

```
3<sup>rd</sup> & 4<sup>th</sup>: Date in (i2)
```

```
5<sup>th</sup> & 6<sup>th</sup>: hour in (i2)
```

```
7<sup>th</sup> & 8<sup>th</sup>; minutes in (i2)
```

### Example of a converted file

|   | Open 🔻                                 | F                                                           |                                                                                                    | <b>V11511</b><br>~/Desktop/SPAC2020/s                                                                                                    |                 | Save |
|---|----------------------------------------|-------------------------------------------------------------|----------------------------------------------------------------------------------------------------|----------------------------------------------------------------------------------------------------|-----------------|------|
|   | 2<br>3                                 |                                                             |                                                                                                    | UNIT=mkine<br>V                                                                                                    | 3 lines for hea | ader |
|   | 4<br>5<br>6<br>7<br>8<br>9<br>10<br>11 | 1 00:<br>2 00:<br>3 00:<br>4 00:<br>5 00:<br>6 00:<br>7 00: | 00:00.000<br>00:00.010<br>00:00.020<br>00:00.030<br>00:00.040<br>00:00.050<br>00:00.060<br>00:00.070 | -0.2722953E+00<br>-0.2532378E+00<br>-0.2709032E+00<br>-0.3568974E+00<br>-0.4600865E+00<br>-0.4690271E+00<br>-0.4567338E+00<br>-0.6430937E+00 | Data lines:     |      |
| Ν | 12<br>Jumbering,<br>(A8)               |                                                             | time,<br>(A13)                                                                                       | -0.7474200E+00<br>data<br>(e16.7)                                                                                                    |                 |      |

The created single channel file by this format conversion program will be read in the next step using "multipx6.exe" as follows.

```
<u>"multipx6.for</u>"
     character cline(3)*80,cdum*13,cdummy*8 ! Declare three
                                                ! character strings
      do i=1,3
        read(1,'(a80)')cline(i) ! Read 3 lines header
      enddo
      do i=1,nst0-1
       read(1,*)cdummy
                                   ! Skip first nst0 sec data
      enddo
      do i=1,ndur0
c read input data
        read(1,*,end=10)cdummy,cdum,xdum
        x(i,j)=xdum/scale
       enddo
   10 ndur0=i-1
                                     ! Adjust number of samples
```

Character strings cline(3) are not used further. Neither cdummy nor cdum.

## Preparation for Multiplexing

- In the next step, *multipx6.sh* is used with the parameter file "*multipx6.prm*".
- For automatic editing of multipx6.prm, *multi\_pre.sh* is prepared.
- Edit the following "multi\_pre.prm" in "spacwkf/prm" and run "sh multi\_pre.sh".

| CityHall | 3P-Array 1=35m 2017/09/11:45-2H20M :comment(A50)   |
|----------|----------------------------------------------------|
| 10       | : duration of each connected file in min.(integer) |
| V1151145 | : first file name (yymmddhh.mm)                    |
| cdm      | : extention (A3)                                   |
| 1230     | : station pivot (0=4th_ch_not_used)                |
| 20       | : number of output connected files(integer)        |

- 1<sup>st</sup> line: Comment but later used as the title of all graphs showing the results of analysis.
- 2<sup>nd</sup> line: Duration of connected files same as the 3<sup>rd</sup> line of "prm\_maker.prm".
- 3<sup>rd</sup> line: The eariest file name for the 1<sup>st</sup> position (A8)
- 4<sup>th</sup> line: Extension of the name of files in the folder "cdm\_files", i.e., cdm.
- 5<sup>th</sup> line: Station pivoting list.
- 6<sup>th</sup> line: Number of connected files same as the 5<sup>th</sup> line of "prm\_maker.prm".

|           | yokoi@eoan-ermine:~/Desktop/SPAC2020\$ sh multi pre.sh |
|-----------|--------------------------------------------------------|
|           | Working Folder=./spacwkf/prm/                          |
| Execution |                                                        |
| LACCULION | Default Settings:                                      |
|           | dt = 0.0                                               |
|           | np = 3                                                 |
|           | tst = 0.0                                              |
|           | file out=CC**.dat                                      |
|           |                                                        |
|           |                                                        |
|           | V1151145 V2151145 V3151145                             |
|           | V1151155 V2151155 V3151155                             |
|           | V1151205 V2151205 V3151205                             |
|           | V1151215 V2151215 V3151215                             |
|           | V1151225 V2151225 V3151225                             |
|           | V1151235 V2151235 V3151235                             |
|           |                                                        |
|           | V1151245 V2151245 V3151245                             |
|           | V1151255 V2151255 V3151255                             |
|           | V11E120E V21E120E V21E120E                             |

Automatically created multipx6.prm which will be used in the next step.

```
: Number of cases
1
      1
                               : This blank is necessary
2
                               : Number of obs points,dt
3
    3 0.010
                     600.0
                               : tst,tdur(sec)
4
           0.0
                               : scale(input data is divided by this scale)
51.e0 mkine
                               : nfilter(=1:apply), ncharacter(=2:lowpass,=3:bandpass),fl,fh,fs
6 0 3 0.1 1.0 1.5
7 4
                 .cdm
                               : nattach, cattach
                               : n_out(A12),cout ("**.dat" is attached)
8 2 CC
9 CityHall 3P-Array l=35m 2017/09/11:45-2H20M
                                                     : comment(A50)
                               : number of measurement in the same array configuration, n character
10
     20
                   8
11 V1151145 V2151145 V3151145
12 V1151155 V2151155 V3151155
13 V1151205 V2151205 V3151205
14 V1151215 V2151215 V3151215
15 V1151225 V2151225 V3151225
16 V1151235 V2151235 V3151235
17 V1151245 V2151245 V3151245
```

Edit it in an appropriate way if necessary.

## Note: Example for the instruction below

An example that consists of three arrays of different sizes is shown below.

+ SS-1 Array: 7 points equilateral triangle array with the center

+ MM-1 Array: 4 points equilateral triangle array with the center

+ LL-1 Array: 4 points equilateral triangle array with the center

Note: these are different from the examples of the data format conversion shown in the previous slides.

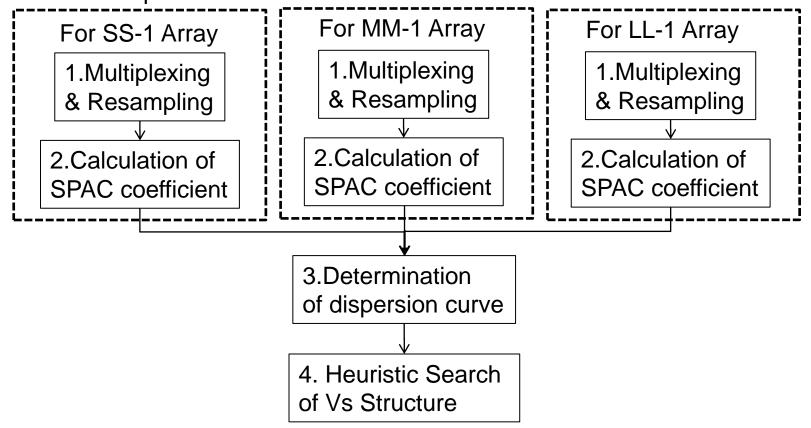

# 1. (Multiplexing &) Resampling

### Flow of the data processing for the conventional SPAC

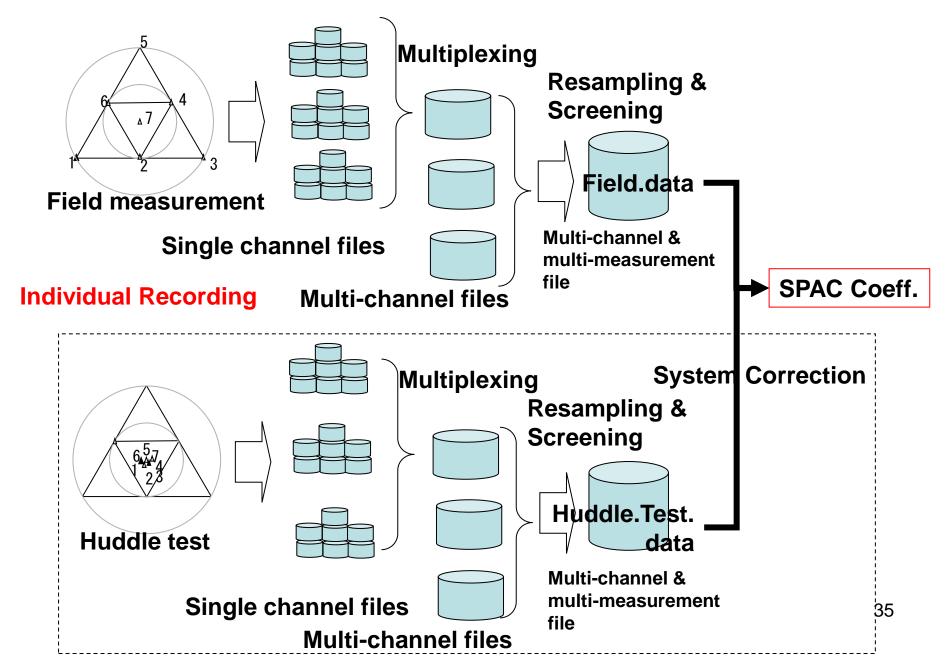

# 1. Multiplexing & Resampling 1.1. Multiplexing (Optional)

Single channel files are combined into a multi-channel file (This step is not necessary for the multi-channel recording cases)

multipx6.sh + ./spacwkf/prm/multipx6.prm

First step is to edit the parameter file multipx6.prm.

However, it is recommendable for users to make own conversion program from her/his original format files directly to multiplexed files of the format explained below.

# Terminology

### **Multiplexing:**

To sort the data individually stored in single channel files into a multichannel file of the time-sequential format.

### Huddle test:

Common input motion recording to determine the difference of the system characteristics among the recording system and/or channels. The seismometers used in field measurement are put close each other like a huddle and simultaneous recording is conducted.

### **Re-sampling:**

It can be done to thin the data out in order to reduce the size of data files and the load to PC for processing. This can cause the aliazing effect. Then, it Is necessary to apply the digital anti-alias filter that has high cut characteristics before thinning out.

### **System correction:**

The difference of the characteristics among the recording system can be corrected using the data obtained by huddle tests.

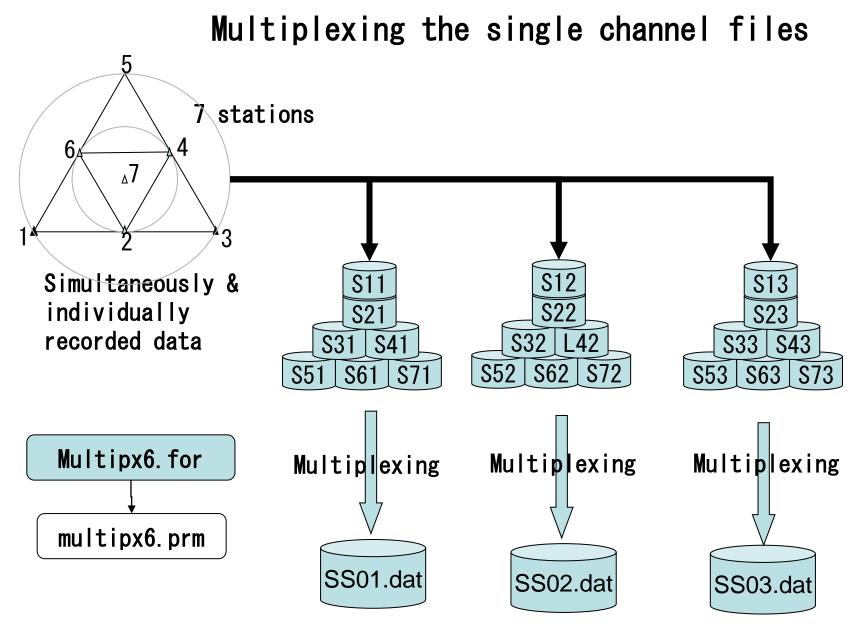

**Multi-channel files** 

Warning:

The program multipx6.sh does not have the functionality to adjust the time difference among the single channel files. The input files must have the same timing.

Confirm the following:

+ All input files have the same sampling interval.

+ All input files have their first datum that are sampled at the same time.

```
multipx6.prm
                  3
                                             :Number of cases
                                             :This blank is necessary
                  4 0.01
                                             :Number of Channels,dt
                 0.0
                                             :tst,tdur
                       163.83
                 1.e11 mkine
                                             :scale(input data is divided by this scale),unit(a5)
                                             :nfilter(=1:apply), ncharacter(=2:lowpass,=3:bandpass),fl,fh,fs
                 0 3 0.005 1.0 1.5
                                             :nattach, cattach
                  4
                      .cdm
                                             :n out(A12),cout
                                                                 ("**.dat" is attached)
 1st case
                 2 MM
                 MM-1, Iwaki City Hall, Dec.22, 2012
                                                                  :comment(A50)
                                             :number of measurement in the same array configuration, n character
                 21 8
                 sxm21001 sxm21002 sxm21003 sxm21004
                 sxm23601 sxm23602 sxm23603 sxm23604
                                             :This blank is necessary
                                             :Number of Channels,dt
                  7 0.002
                        32.766
                                             :tst,tdur
                 0.0
                 3.16e2 mkine
                                             :scale(input data is divided by this scale)
                                             :nfilter(=1:apply), ncharacter(=2:lowpass,=3:bandpass),fl,fh,fs
                 0 3 0.005 1.0 1.5
                                             :nattach, cattach
                  4
                      .cdm
2nd case
                 2 SS
                                             :n out(A12),cout
                                                                 ("**.dat" is attached)
                 SS-1, Iwaki City Hall, Dec.22, 2012
                                                                  :comment(A50)
                                             :number of measurement in the same array configuration,n_character
                 30 8
                 sxs10101 sxs10102 sxs10103 sxs10104 sxs10105 sxs10106 sxs10107
                 sxs13001 sxs13002 sxs13003 sxs13004 sxs13005 sxs13006 sxs13007
                                             :This blank is necessary
                                             :Number of Channels,dt
                  4 0.01
                       163.83
                                             :tst,tdur
                 0.0
                 3.16e10 mkine
                                             :scale(input data is divided by this scale)
3rd case
                 0 3 0.005 1.0 1.5
                                             :nfilter(=1:apply), ncharacter(=2:lowpass,=3:bandpass),fl,fh,fs
                                             :nattach, cattach
                  4
                      .cdm
                                             :n_out(A12),cout
                                                                 ("**.dat" is attached)
                 2 LL
                 LL-1, Iwaki City Hall, Dec.22, 2012
                                                                  :comment(A50)
                                             :number of measurement in the same array configuration, n character
                 28 8
                 sxl21001 sxl21003 sxl21005 sxl21007
                                                                                                             40
                 sxl24601 sxl24603 sxl24605 sxl24607
```

```
multipx6.prm
```

```
3
                 :Number of cases
                 :This blank is necessary
4 0.01
                 :Number of Channels,dt
0.0
     163.83
                 :tst,tdur
1.e11 mkine
                 :scale(input data is divided by this scale),unit(a5)
0 3 0.1 1.0 1.5 :nfilter(=1:apply),ncharacter(=2:lowpass,=3:bandpass),fl,fh,fs
                 :nattach, cattach 

Input single channel file name
    .cdm
4
                 :n_out(A12),cout ("**.dat" is attached)
2 MM
MM-1, Iwaki City Hall, Dec.22, 2012 :comment(A50)
21 8
           :number of measurement in the same array configuration,n_character
sxm21001 sxm21002 sxm21003 sxm21004 ← 1<sup>st</sup>
. . .
sxm23601 sxm23602 sxm23603 sxm23604 — 21<sup>th</sup> measurement
 1ch 2ch 3ch 4ch
```

#### Input file names : sxm2??0?.cdm

consist of the character string 'sxm2??0?' of 8 characters plus another character string '.cdm' of 4 characters. These character strings and their number of characters are indicated in the 7<sup>th</sup> line for the latter and the 11<sup>th</sup> line and below for the former. Program 'multipx6.exe' automatically combines them and read the data from the files.

Output file name: SS01.dat for the 1<sup>st</sup> measurement. '01' shows the numbering of measurement.

SS30.dat for the 30<sup>th</sup> measurement. '30' shows the numbering of measurement.

These output file names consist of the character string 'MM' of 2 characters as indicated in the 8<sup>th</sup> line. The following two integers show the numbering of measurement. '.dat' is attached to all automatically.

The data from tst to tst+tdur are processed in every files.

Values read from the input files are divided by the scale factor given in the 5<sup>th</sup> line. This value must be selected to make the unit of data in the output file is 'mkine', i.e., 1.0E-5 M/sec for ground velocity. For ground acceleration 'gal', i.e., 1.0E-2 M/sec<sup>2</sup> should be used. Otherwise the amplitudes of the data will be erroneously shown in the output figures.

### sxm21001.cdm:

Example: format of input file (dt=0.01 sec) of single channel data in ./spacwkf/data/cdm\_files

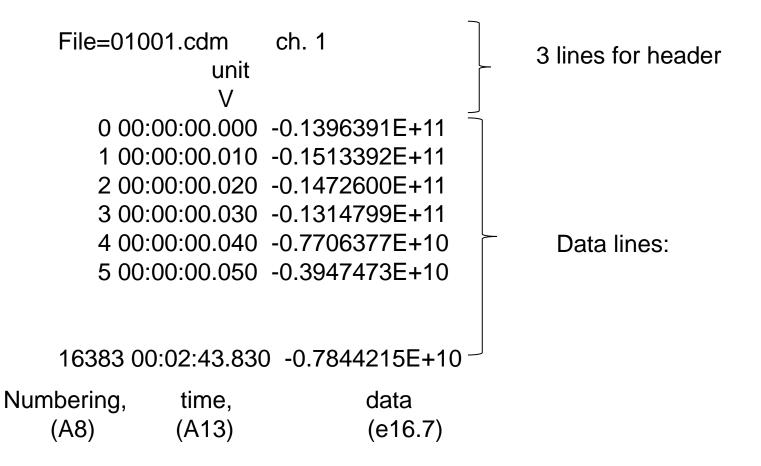

#### Example of execution (from the folder SPAC2020):

~\$sh multipx6.sh

Working Folder=./spacwkf/prm/ Nch= 4 dt= 9.99999978E-03 Scale Factor= 9.99999980E+10 Does this scale convert the unit of data mkine ? Please change the value if not. 0 3 4.99999989E-03 1.0000000 1.5000000 MM-1, Iwaki City Hall, Dec.22, 2012 : 1 -th measurement: 4 sxm21001 sxm21002 sxm21003 sxm21004 16383

./spacwkf/data/multiplexed\_files/MM01.dat 2 -th measurement: 4

Normal End

Example of output file (stored in the subfolder ./spacwkf/data/multiplexed\_files

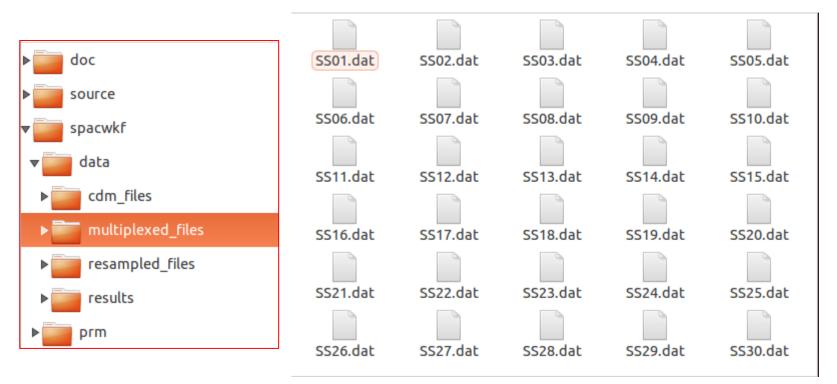

7 0.0020 0.3160E+03 16382 mkine

SS-1, Iwaki City Hall, Dec.22, 2012 : 0.000000 -0.0000000E+00 -0.000000E+00 -0.000000E+00 0.000000E+00 0.000000E+00 0.000000E+00 -0.0000000E+00 0.002000 -0.8961562E-04 0.5361709E-05 -0.2044998E-04 0.1081865E-03 -0.1978091E-05 0.2530022E-04 -0.4171700E-04 0.004000 -0.1640327E-03 0.8138977E-04 -0.1974745E-04 0.1997052E-03 0.2068763E-04 0.4874512E-04 -0.9626019E-04

•••

1<sup>st</sup> line: channel number, dt, scale factor, number of samples, unit 2<sup>nd</sup> line & below: time, 1ch,2ch,3ch,..., 7ch.

# Warning!

- The declared array size for input data in multipx6.for is 1,200,000. This gives the constraint: tdur/dt < or =1,200,000</li>
- Similarly nch< or =15

# For much longer data file:

"multipx6.for" can handle 1200,000 samples of 15 channels at once. If you have data of longer recording time, it is recommendable to separate them beforehand.

An alternative may be the following way of using "tst" and "tdur" in "multipx5.prm" can let you utilize the data fully.

```
For the 1st operation:<br/>0.0 3600.0:tst(start time)), tdur(duration) in sec.For the 2nd operation:<br/>3600.01 3600.0:tst(start time)), tdur(duration) in sec.For the 3rd operation:<br/>7200.01 3600.0:tst(start time)), tdur(duration) in sec.
```

# Namely, "multipx6.for"skips int(tst/dt) data and then starts reading the next data.

Example Data files: These are already multiplexed.

multi\_SS.tar.gz multi\_MM.tar.gz multi\_LL.tar.gz

Copy these three compressed files into the subfolder "./spacwkf/data/multiplexed\_files" for exercise with these example Data files.

# 1.2. Plot Waveform

# seewav7.sh+ ./spacwkf/prm/seewav7.prm

### Flow of the data processing for the conventional SPAC

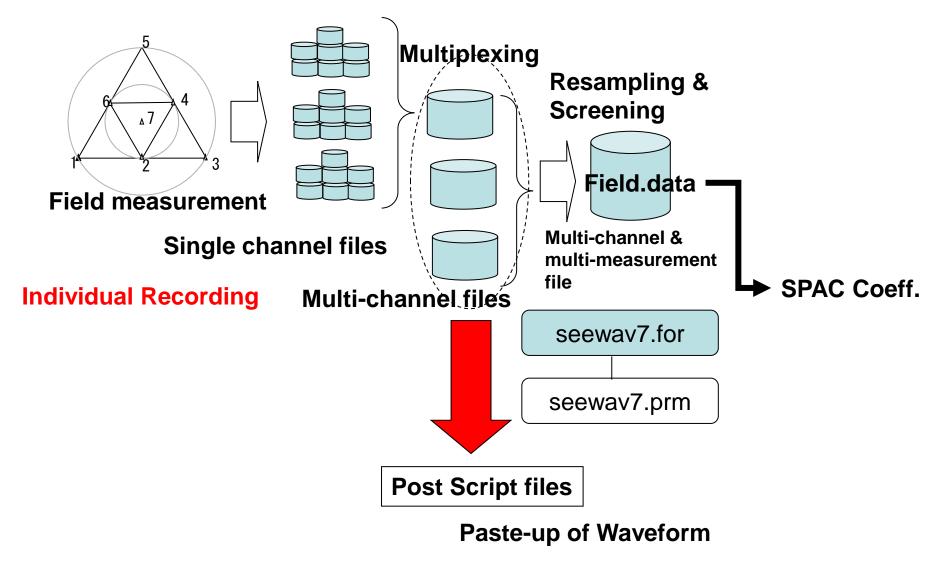

### Multi-channel file: SS01.dat

7 0.0020 0.3160E+03 16382 mkine

SS-1, Iwaki City Hall, Dec. 22, 2012

0.000000 -0.000000E+00 -0.000000E+00 -0.000000E+00 0.000000E+00 -0.000000E+00 -0.00000E+00 -0.00000E+00 -0.00000E+00 -0.00000E+00 -0.00000E+00 -0.00000E+00 -0.00000E+00 -0.00000E+00 -0.00000E+00 -0.00000E+00 -0.00000E+00 -0.00000E+00 -0.00000E+00 -0.00000E+00 -0.00000E+00 -0.00000E+00 -0.00000E+00 -0.00000E+00 -0.00000E+00 -0.00000E+00 -0.00000E+00 -0.0000E+00 -0.0000E+00 -0.0000E+00 -0.0000E+00 -0.0000E+00 -0.0000E+00 -0.0000E+00 -0.000E+00 -0.0000E+00 -0.0000E+00 -0.0000E+00 -0.0000E+0

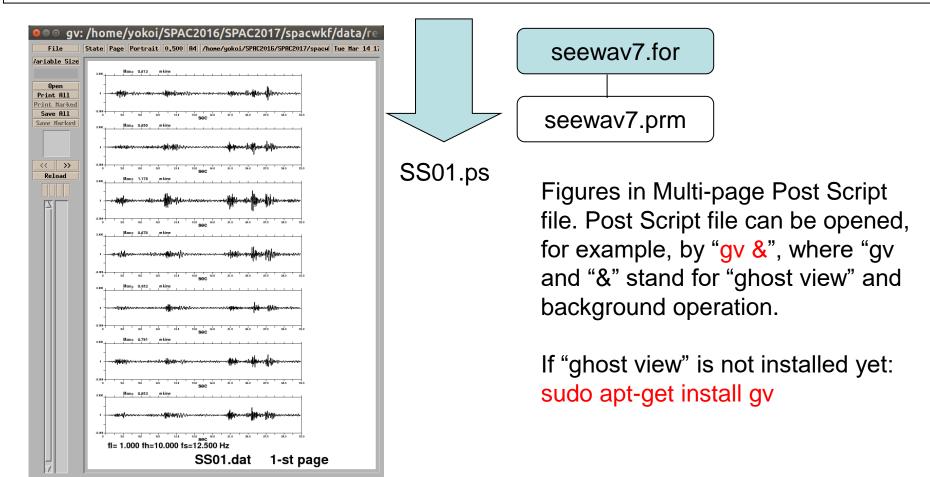

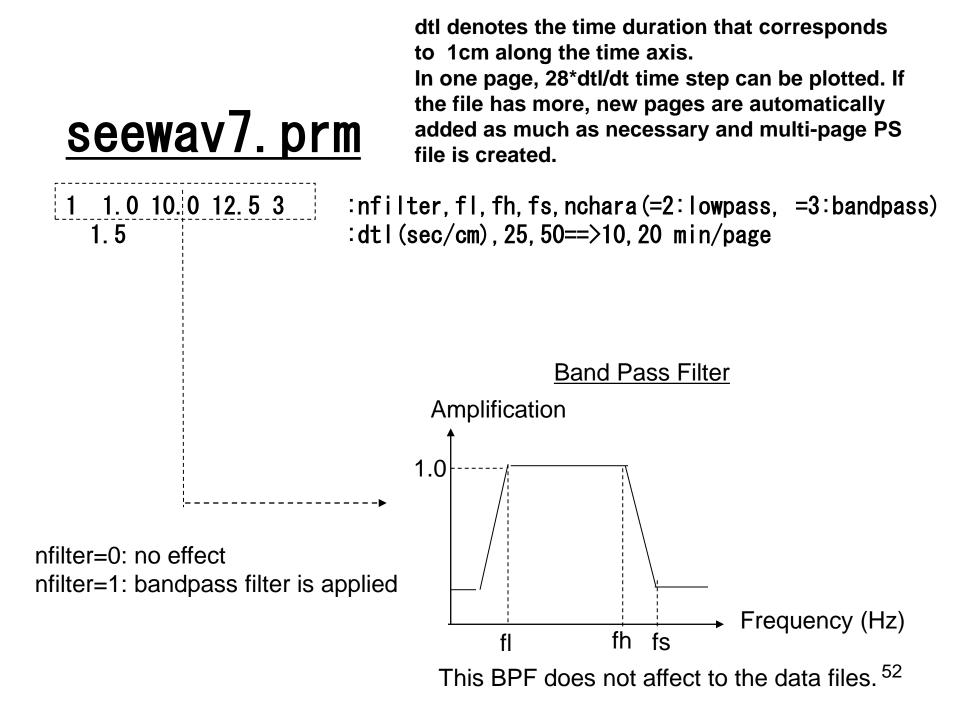

If the records have significant DC-offset (base line shift due to DC component)

# <u>seewav7.prm</u>

1 0.1 50. 60.0 ; infilter,,fl,fh,fs 1.0 ; dtl(sec/cm)

Set nbandpass = 1 and fs>Nyquist frequency

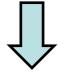

Waveform plots with DC-offset correction, but without applying bandpass filter, are given.

This program plots at once all data files listed in ./spacwkf/data/multiplexed\_files/mltfile.lst .

Number of channels is read from the first line of the data files.

#### Example of execution:

```
vokoi@eoan-ermine:~/Desktop/SPAC2020$ sh seewav7.sh
./spacwkf/data/multiplexed_files/mltfile.lst
./spacwkf/prm/seewav7.prm
               1.00000000
                                  20.0000000
                                                     25.0000000
                                                                                 3
           1
79 measurement
./spacwkf/data/multiplexed_files/LL01.dat
 DC-offset removed & tapered;
 0.870511591
                     1.00000000
                                                        File
/spacwkf/data/results/fig_wave/LL01.ps
                                                     /ariable Size
LL01.dat
             1-st page
                                                                    Max= 0.758
LL01.dat
             2-nd page
                                                        Open
                                                      Print All
    dat
             3-rd
```

Output files:

PostScript files are stored in the folder:

./spacwkf/data/results/fig\_wave

with extension "ps". Use "gv &" to draw it.

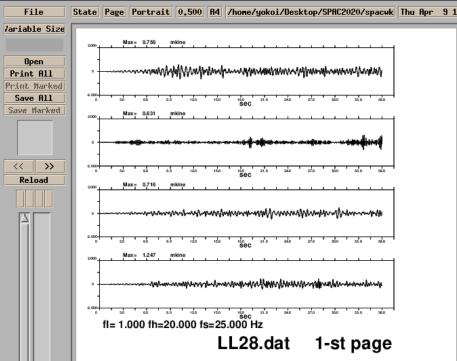

# 1.3. Re-sampling & Screening

Re-sampling & Screening

resample\_pre.sh

resample5.sh + ./spacwkf/prm/resample5.prm

or

resample6.sh + ./spacwkf/prm/resample6.prm

Then, check the selected time blocks using

seeblk1.sh + seeblk1.prm

Note: Modify the file "./spacwkf/prm/graph\_title.txt", if you have not started the processing from "*sh seg2read.sh*". This means that your original data files are not seg2 format.

The contents of the file "./spacwkf/prm/graph\_title.txt" is used for the title of various graphs produced in further processing. It is recommendable to give an appropriate title to the figures to prevent potential confusion.

# **Re-sampling & Screening**

Multi-channel data files from the same array configuration

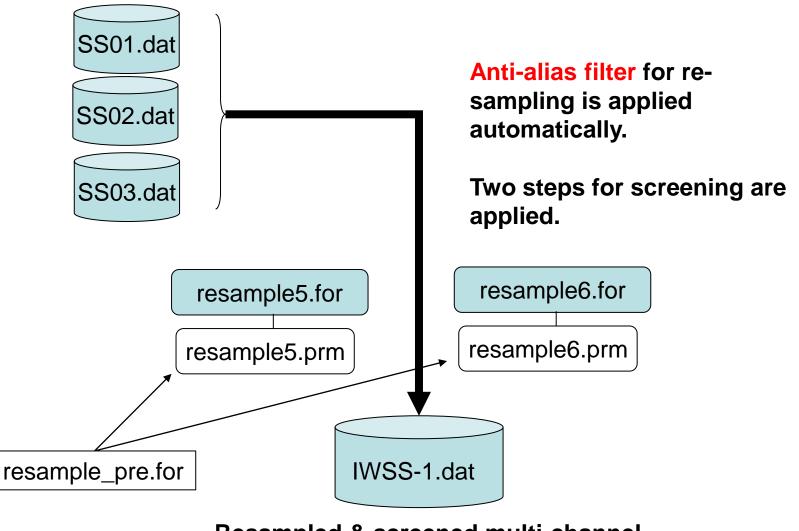

Resampled & screened multi-channel & multi-measurement data file

# Screening: Step-1

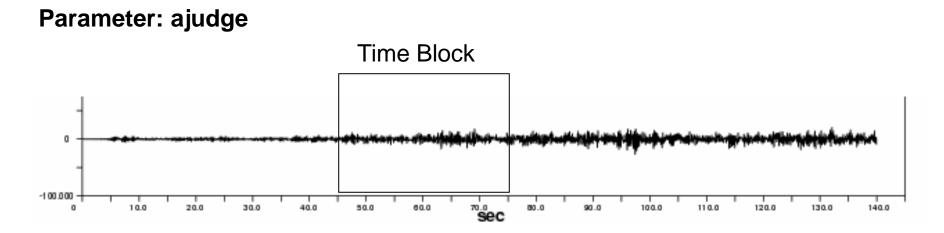

If the maximum amplitude in a time block exceeds the product of the "ajudge" parameter to RMS amplitude of the same time block, this time block is not used in analysis.

This is a countermeasure against impulsive noise due to traffic, i. e., vehicles passing near by seismometers.

The **bigger value** of "ajudge" means **looser screening**. The smaller value means fewer available time blocks.

### Screening: Step-2

Parameter: a\_sgm

If the RMS amplitude in a time block deviates more than the "a\_sgm" parameter multiplied to the standard deviation from the average, this time block is not used in analysis, where the average and the standard deviation are calculated over the all time blocks that survived in the screening Step-1.

This is a countermeasure against outliers.

The **bigger value** of "a\_sgm" means **looser screening**. The smaller value means fewer available time blocks.

# Warning:

Be sure to use the same resampling interval and the same block size, in case of the combination of arrays of various sizes. Otherwise, a heavy problem will take place in the further step of analysis, namely, the determination of dispersion curves.

The declared array size for input data in resample5.for and resample6.for is 750,000. This gives the constraint: tdur/dt < or =750,000 Similarly nch< or =11 and number of data in one time block < or = 8192

It is recommendable to make a multiplexed data file for every 30 minutes or shorter duration, in order to avoid the problem due to the exceedance of input data quantity.

### resample5.prm or resample6.prm

| 7 0.002 10<br>7.0 1.5<br>0.0 32.766<br>IWSS-1.dat<br>1024 | :nch,dt,number of Chan<br>:ajudge,a_sgm<br>:tst,tdur<br>:output file name<br>:number of data in one ti | nels,dt,nskip<br>me block after resampling                                   |  |  |
|-----------------------------------------------------------|----------------------------------------------------------------------------------------------------|------------------------------------------------------------------------------|--|--|
| 30                                                        | :number of measurement in the same array configuration                                                 |                                                                              |  |  |
| SS01.dat<br>SS02.dat                                      |                                                                                                    | sh resample_pre.sh                                                           |  |  |
| SS03.dat<br><br>SS30.dat                                  |                                                                                                    | activates pre-processor to modify resample5.prm and/or resample6.prm easier. |  |  |

1<sup>st</sup> line: Channel number, sampling interval, skip data number

2<sup>nd</sup> line: ajudge, a\_sgm: parameters for two step screening

3<sup>rd</sup> line: start time and duration for processing

4<sup>th</sup> line: Output file name

5<sup>th</sup> line: number of data in one time block after resampling. resample5.for divides all the data into the time blocks that have this number of data allowing overlapping of 50 % between neighboring blocks.

6<sup>th</sup> line: number of measurement in the same array configuration.

Example1 is the single measurement case.

7<sup>th</sup> line: Input file name

# Example of execution: Output file is stored in './spacwkf/data/resampled\_files'

| <pre>yokoi@eoan-ermine:~/Desktop/SPAC2020\$ sh resample5.sh ./spacwkf/prm/resample5.prm</pre>                                                                                                    |
|----------------------------------------------------------------------------------------------------|
| Working Folder=./spacwkf/prm/<br>Band-Pass:fl= 0.100000001 fh= 20.2499981 fs= 22.4999981<br>Nch= 7                                                                                                    |
| Nskip= 10 f(Nyquist)= 24.9999981 fs= 22.4999981<br>ajudge= 7.00000000 a_sgm= 1.50000000<br>0.00000000 32.7659988                                                                                           |
| First screening (peak/rms< 7.00000000 ):<br>1 -th measurement:./spacwkf/data/multiplexed_files/SS01.dat<br>2 blocks remained among 2 blocks<br>2 -th measurement:./spacwkf/data/multiplexed_files/SS02.dat |
| 0 blocks remained among 2 blocks<br>3 -th measurement:./spacwkf/data/multiplexed_files/SS03.dat<br>0 blocks remained among 2 blocks                                                                        |
| 0 blocks remained among 2 blocks                                                                                                    |
| <pre>29 -th measurement:./spacwkf/data/multiplexed_files/SS29.dat 2 blocks remained among 2 blocks 30 -th measurement:./spacwkf/data/multiplexed_files/SS30.dat</pre>                                      |
| 2 blocks remained among 2 blocks<br>Data stored in the temporary file<br>./spacwkf/data/resampled_files/IWSS-1.dat                                                                                         |
| Second screening ({rms-average(rms)}/sigma< 1.50000000 ):<br>28 blocks remained among 40 blocks<br>yokoi@eoan-ermine:~/Desktop/SPAC2020\$                                                                  |

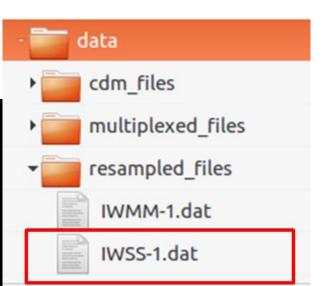

#### Resampled & screened multi-channel & multi-measurement data file

 $\begin{array}{c} \begin{array}{c} & 1 \\ 2 \\ 1 \\ 2 \\ 1024 \\ 1024 \\$ 

The file includes mmblk=27 time blocks of nch=7 channel data.

Each time block is composed of nblk=1024 data.

Each line corresponds to a time step. The format used to store each line is cform3='(i8,f16.4, 7e15.7)'.

The unit for these data is "mkine".

These file parameters are stored in the 1<sup>st</sup> line.

As all of the data are delimited by space, this file can be read using free format.

For MM-1 array: resample6.prm

```
4 0.01 2
                  :nch,dt,number of Channels,dt,nskip
4.0 2.0
                  :ajudge,a_sgm
0.0 163.83
                   :tst,tdur
IWMM-1.dat
                     :output file name
1024
                  :number of data in one time block after resampling
21
                 :number of measurement in the same array configuration
MM01.dat
. . .
MM21.dat
Execution:
~SPAC2020$ sh resample6.sh
./spacwkf/prm/resample6.prm
 Working Folder=./spacwkf/prm//
Band-Pass:fl= 0.100000001 fh= 20.2500000 fs= 22.5000000
 Nch=
            4
             2 f(Nyquist) = 25.000000
 Nskip=
                                         fh= 20.2500000
                        a_sgm= 2.00000000
 ajudge= 4.0000000
 0.00000000
                163.830002
 First screening (peak/rms< 4.0000000
                                       ):
      1 -th measurement:./spacwkf/data/multiplexed files/MM01.dat
Band-Pass:fl1= 5.00000007E-02 fh1= 1.00000000
                                                 fs1= 1.5000000
     14 blocks remained among
                                     14 blocks
21 -th measurement:./spacwkf/data/multiplexed files/MM21.dat
Band-Pass;fl1= 5.00000007E-02 fh1= 1.00000000 fs1= 1.50000000
14 blocks remained among
                                14 blocks
 Data stored in the temporary file
 ./spacwkf/data/resampled_files/IWMM-1.dat
 Second screening ({rms-average(rms)}/sigma< 2.00000000
                                                          ):
     280 blocks remained among
                                     294 blocks
~SPAC2020$
```

# What's special of resample6.exe in comparison with resample5.exe

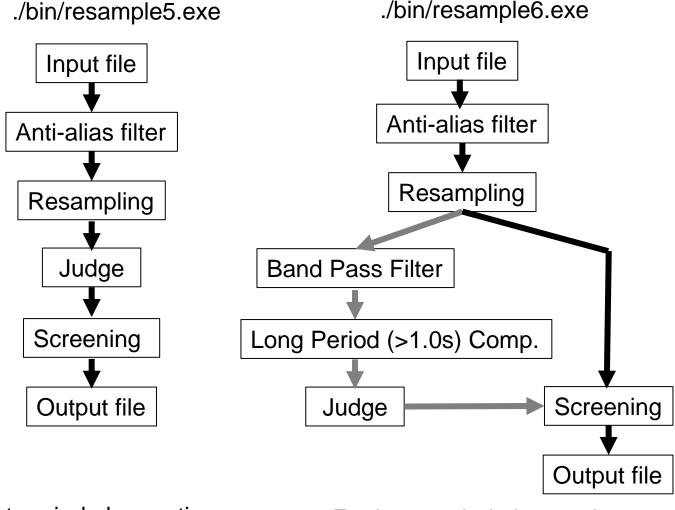

For short period observation

For long period observation

Output files: IWSS-1.dat ← resample5.exe IWMM-1.dat ← resample6.exe IWLL-1.dat ← resample6.exe

Resample6.prm is edited after obtaining IWMM-1.dat

| 🐵 🗢 💿 resampled_files |                      |                       |                                                                                                    |  |  |  |
|-----------------------|----------------------|-----------------------|----------------------------------------------------------------------------------------------------|--|--|--|
| < > < spacwkf         | data <b>resample</b> | d_files $\rightarrow$ | ସ୍ ≣ ଆ                                                                                                    |  |  |  |
| ⊘ Recent              |                      |                       |                                                                                                    |  |  |  |
| ය Home                |                      |                       | Hardward Hardward H<br>Hardward Hardward Hardward Hardward Hardward Hardward Hardward Hardward Hardward Hardward Hardward Hardward Hard |  |  |  |
| 🖿 Desktop             | IWLL-1.dat           | IWMM-1.dat            | IWSS-1.dat                                                                                                    |  |  |  |
| D Documents           |                      |                       |                                                                                                    |  |  |  |
| Downloads             |                      |                       |                                                                                                    |  |  |  |
| சு Music              |                      |                       |                                                                                                    |  |  |  |
| Pictures              |                      |                       |                                                                                                    |  |  |  |
| Videos                |                      |                       |                                                                                                    |  |  |  |
| 🗇 Trash               |                      |                       |                                                                                                    |  |  |  |

# Check the selected time blocks

Parameter file: ./spacwkf/prm/seeblk1.prm

0 0.005 1.0 1.5 3 :nfilter,fl,fh,fs,nchara(=2:lowpass, =3:bandpass) 1 10 :n\_mea,n\_character IWSS-1.dat

Example of execution: Output file is stored in ./spacwkf/data/results/fig\_wave'

```
~SPAC2020$ .sh seeblk1.sh
./spacwkf/prm/seeblk1.prm
./spacwkf/data/resampled_files/IWSS-1.dat
28 10
28 20
4.42062318E-03 4.99999989E-03
./spacwkf/data/results/fig_wave/IWSS-1.ps
~SPAC2020$
```

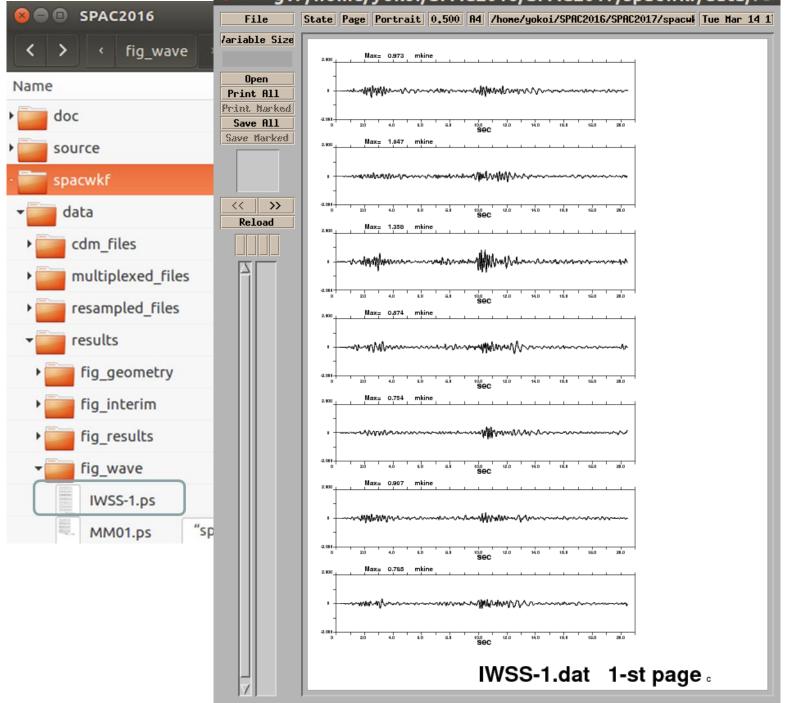

#### 🛛 🗢 🗉 gv: /home/yokoi/SPAC2016/SPAC2017/spacwkf/data/re

68

1.2 Calculation of Inter station Distance and Azimuth & Plot Geometry of array

Programs used: distazi.sh that controls: distazi.exe + ./spacwkf/prm/distazi.prm geometry.exe + ./spacwkf/prm/distazi.prm

A temporary file is used: temp0.dat

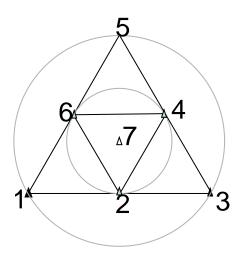

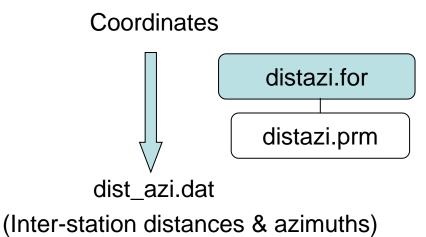

#### distazi.sh

#!/bin/sh
rm ./spacwkf/data/results/temp0.dat
# rm ./spacwkf/data/results/distazi.dat
# rm ./spacwkf/prm/
./bin/distazi.exe
./bin/geometry.exe
gnuplot -e "
load 'geometry.plt' ;
pause -1
"

gnuplot is used for plotting. If not yet installed, sudo apt-get install gnuplot –x11 Example: SS-1 Array

distazi.prm

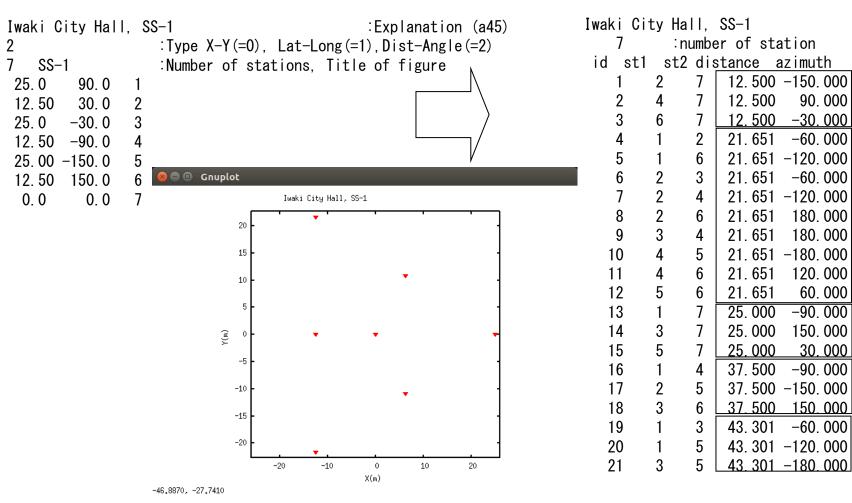

The same image is saved simultaneously in a PostScript file in the subfolder "./spacwkf/data/results/fig\_geometry/".

### dist\_azi.dat

90.000

-30,000

-60.000

-60.000

180.000

180.000

120.000

60.000

-90.000

150.000

-90.000

150,000

-60.000

30,000

### distazi.prm

:Explanation (a45) Twaki City Harl, SS-T! Type X-Y(=0), Lat-Long(=1), Dist-Angle(=2) 2 :Number of stations. Title of figure 7 <u>SS-1</u> 25.0 90.0 1 12.50 30.0 2 25.0 -30.0 3 12.50 -90.0 4 25.00 -150.0 5 12.50 150.0 6 0.0 0.0 7

The 1<sup>st</sup> line & the 2<sup>nd</sup> parameter of the 3<sup>rd</sup> line are read and used later.

```
For Lat-Long (=1):
The statement for reading in distazi.for is:
read(1,*)xla(ista),ylo(ista),id(ista)
```

Example of execution:

~SPAC2020\$ sh distazi.sh

Dist-Azimuth coordinates are selected X-axis toward East, Y-axis toward North.

- 1 25.0 -0.0
- 2 6.2 10.8
- 3 -12.5 21.7
- 4 -12.5 -0.0
- 5 -12.5 -21.7
- 6 6.3 -10.8
- 7 0.0 0.0

. . .

1 2 21.6506348 -59.9999962

6 7 12.5000010 -30.0000038 ./spacwkf/data/ ./spacwkf/data/results/distazi.dat 1 2 7 12.500 -150.000 ... 21 3 5 43.301 -180.000 Iwaki City Hall, SS-1

7 SS-1 25.000000 -9.99999997E-07 6.2500000 10.8253174 -12.500000 21.6506348 -12.500000 -9.99999997E-07 -12.5000019 -21.6506348

6.25000095 -10.8253174

0.0000000 0.0000000

Gnuplot

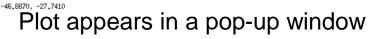

0

 $\chi(m)$ 

10

20

73

-10

-20

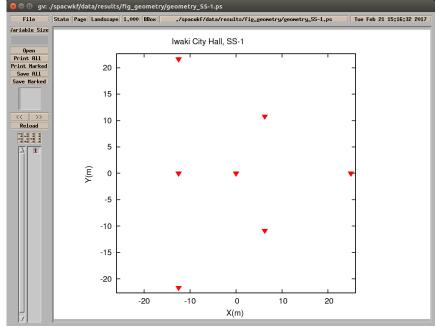

Automatically stored in a PS file, too.

~SPAC2020\$ gv &

### Output files

./spacwkf/data/results/distazi.dat

```
./spacwkf/data/results/geometry.dat
```

```
./spacwkf/prm/gnuplt_script/geometry_SS-1.plt
```

geometry.plt Contents of 'geometry.plt' load './spacwkf/prm/gnuplt\_script/geometry\_SS-1.plt'

./spacwkf/data/results/fig\_geometry/geometry\_SS-1.ps

### Example: MM-array

distazi.prm

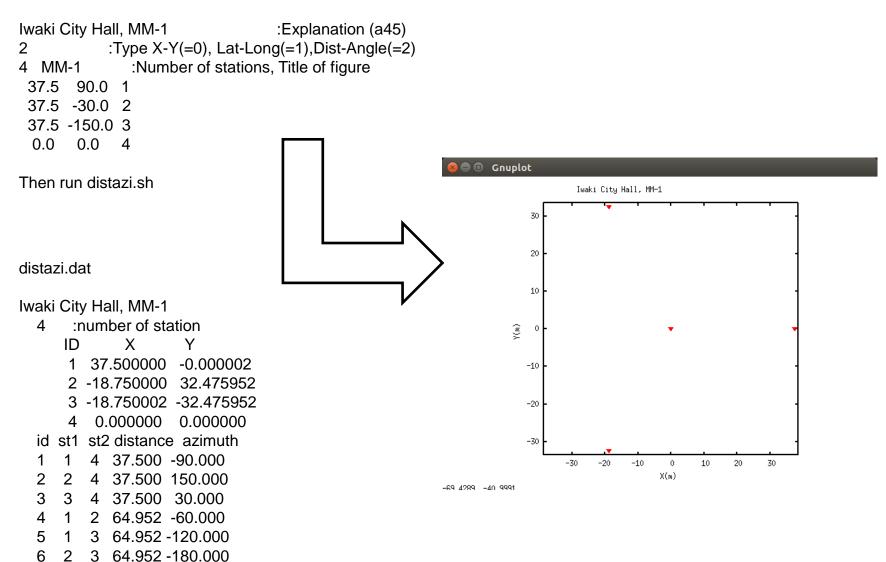

# 2. Calculation of SPAC coefficient

### **Calculation of SPAC coefficients**

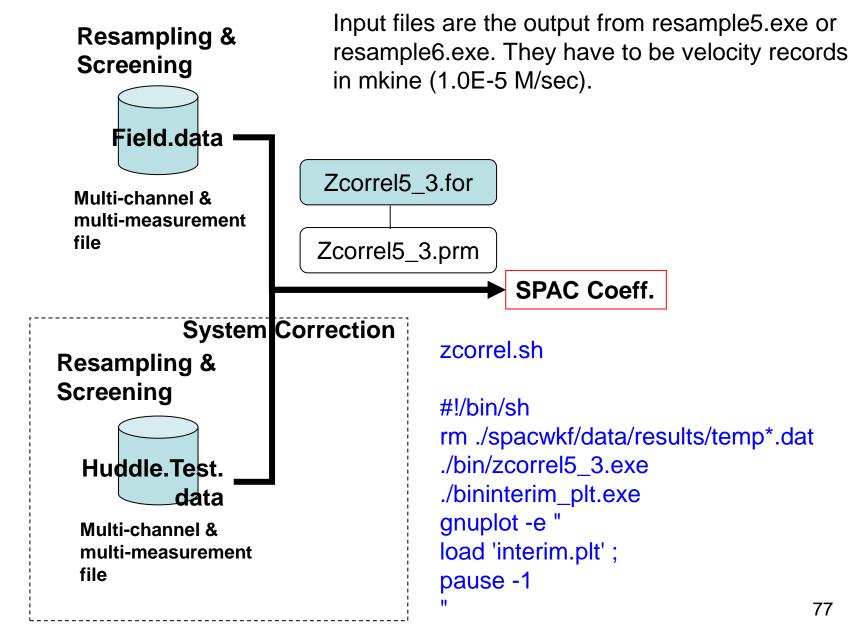

# <u>zcorrel5\_3.prm</u>

| Iwaki City Hall, SS-1      | 1 <sup>st</sup> line is used as the title of figures created |
|----------------------------|--------------------------------------------------------------|
| 0. 1 10. 0 0. 02 0. 25 0 2 | :fmin, fmax, dt, bw(>3.71/Td), n_huddle, nhide               |
| HDSS-1.dat 1 1             | :Huddle test file name (A12), n_coh_hud, n_pow_hud           |
| IWSS-1.dat 1 1             | input file name (A12), n_coh, n_pow                          |
| 5                          |                                                              |
| 3 27 47 67                 | 12. 5                                                        |
| 9 12 16 23 24 26 34 45     | 46 56 21.65                                                  |
| 3 17 37 57                 | 25.0                                                         |
| 3 14 25 36                 | 37. 5                                                        |
| ¦ 3 13 15 35               | 43.3                                                         |
| SPCSS1. dat                | :output file name(a10)                                       |

For the inter-station distance, 12.5m, 3 pairs namely stations (#2,#7),(#4,#7),(#6,#7) are averaged.

In the program nn=nn\_org\*nhide is conducted, where nn\_org denotes length of a time block in the input data file. This means the zero padding in order to shorten the interval of frequency for the calculation of FFT. Time window length including padded zeros is given by Td=nn\_org\*nhide\*dt

78

1<sup>st</sup> line Parameters: fmin, fmax, bw, n\_huddle

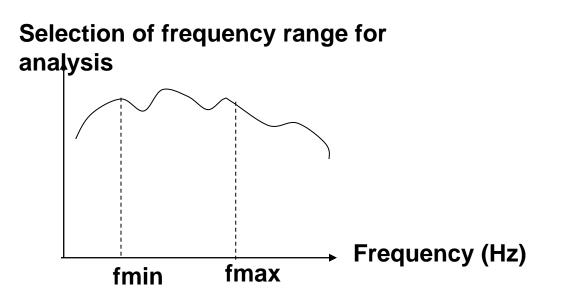

bw: bandwidth of Parzen Window that is used for smoothing the averaged cross- and auto- correlations. The bigger value of "bw" corresponds to smoother SPAC coefficient. bw=0.0 means exection without applying Parzen Window.

n\_huddle: Flag for executing the system correction using the huddle test data (0= no effect, =1 conducting system correction). Correction using the huddle test data is usually not necessary when the array is composed of the seismographs of the same type. 79 2nd line

Parameters: Huddle test file name (A12),n\_coh\_hud,n\_pow\_hud

| Ļ                                                                       |
|-------------------------------------------------------------------------|
| Flag for outputing the<br>power spectra file of<br>the huddle test data |
| 0= no effect<br>1= output                                               |
| -                                                                       |
|                                                                         |

### huddle\_psp.dat

This line is read but not used in the analysis if n\_huddle in the 1<sup>st</sup> line is "0".

**3rd line** 

Parameters: input file name (A12),n\_coh,n\_pow

| Resampled & scree<br>Multi-channel &<br>multi-measurement<br>file of the huddle t | nt                     |                           |
|-----------------------------------------------------------------------------------|------------------------|---------------------------|
| data                                                                              | *                      | Flag for outputing the    |
|                                                                                   | Flag for outputing the | power spectra file of     |
| <i>Input</i> .dat                                                                 | coherence file of the  | the huddle test data      |
| •                                                                                 | huddle test data       | 0= no effect              |
|                                                                                   | 0= no effect           | 1= output                 |
|                                                                                   | 1= output              |                           |
|                                                                                   |                        | <i>Input_</i> cor_psp.dat |
|                                                                                   | Input_cor_coh.dat      |                           |

The coherence and the power spectra of the field data without the system correction are output as default.

*Input*\_coh.dat *Input*\_psp.dat

### Example of execution:

~SPAC2020\$ sh zcorrel.sh Program zcorrel5\_3.for

./spacwkf/prm/zcorrel5\_3.prm Huddle Test Skipped.

nn= 2048

- 2040 28 10
- 28 20

power and cross spectra for field data calculated. Block Averaging has been done. ./spacwkf/data/results/IWSS-1\_psp.dat Output:./spacwkf/data/results/IWSS-1\_psp.dat ./spacwkf/data/results/IWSS-1\_coh.dat ./spacwkf/data/results/SPCSS1.dat

Look the next page

| 😣 🖨 🗊 data               |           |        |
|--------------------------|-----------|--------|
| < > < data →             | ٩         |        |
| Name 🔺                   | Size      | Туре   |
| ▶ 📴 cdm_files            | 294 items | Folder |
| multiplexed_files        | 51 items  | Folder |
| resampled_files          | 2 items   | Folder |
| - results                | 15 items  | Folder |
| Fig_geometry             | 1 item    | Folder |
| ▶ 📴 fig_interim          | 1 item    | Folder |
| Fig_results              | 0 items   | Folder |
| ▶ <mark></mark> fig_wave | 52 items  | Folder |
| distazi.dat              | 1.1 kB    | Text   |
| FRGSS1.DAT               | 457 bytes | Text   |
| geometry.dat             | 156 bytes | Text   |
| IWSS-1_coh.dat           | 195.3 kB  | Text   |
| IWSS-1_psp.dat           | 64.6 kB   | Text   |
| SPCSS1.dat               | 36.1 kB   | Text   |
| temp1.dat                | 21.1 kB   | Text   |

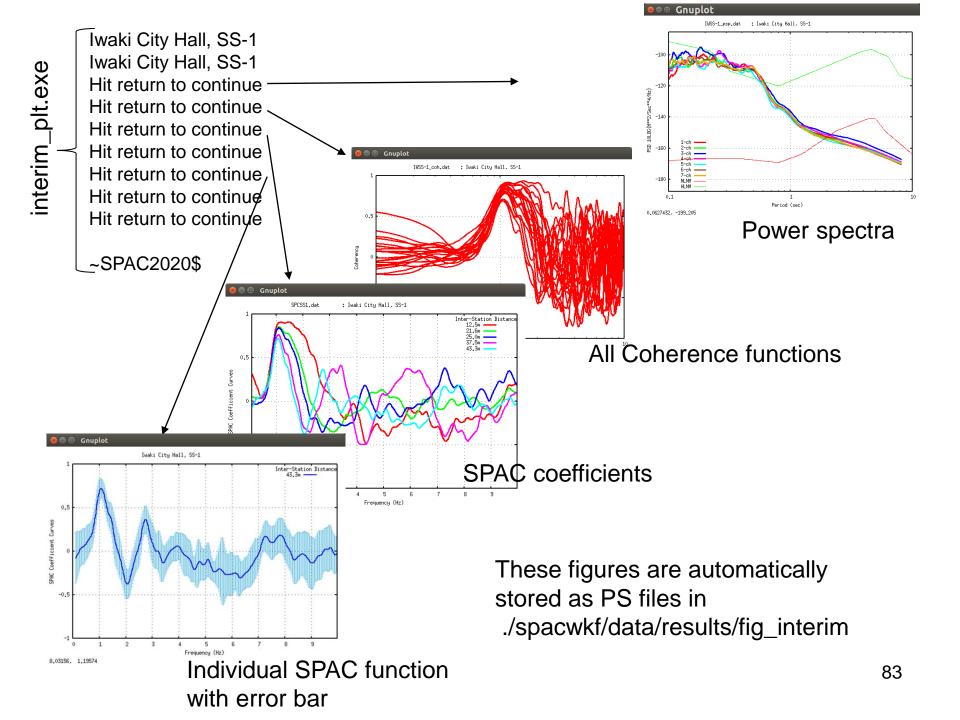

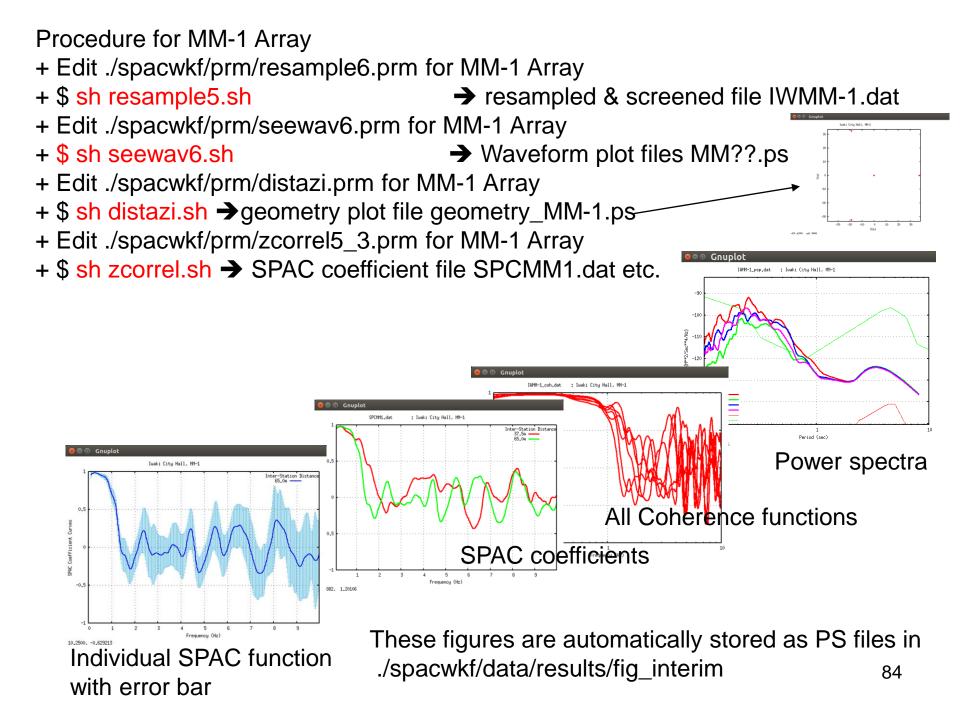

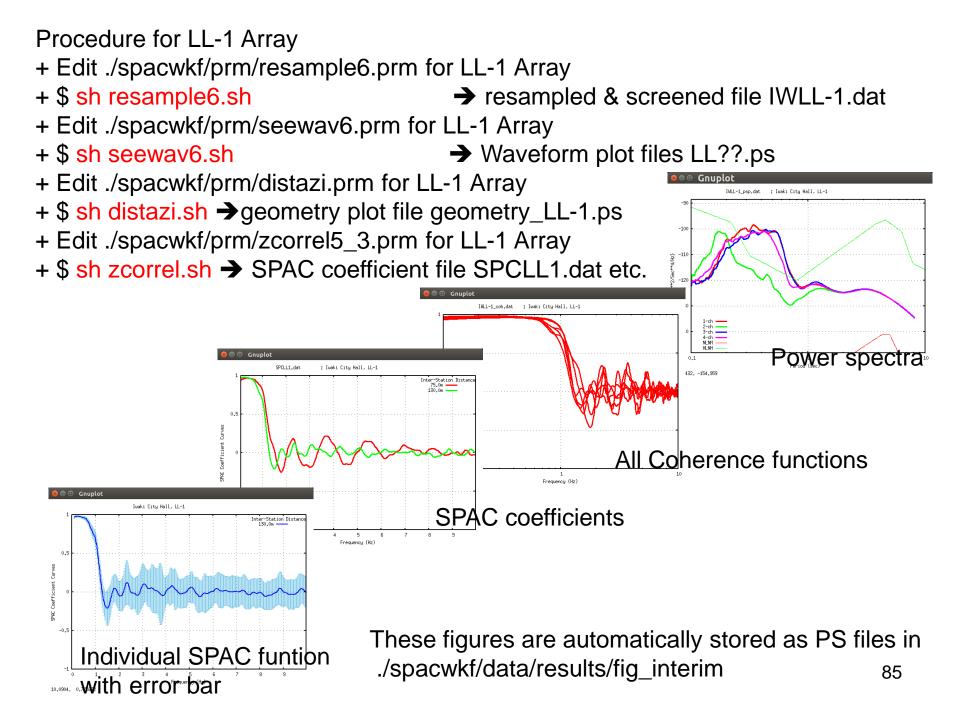

**Power Spectra** 

```
10*Log<sub>10</sub> (Fourier Coefficient *Td* omg**2) of each
frequency is plotted in PostScript file
spacwkf/data/results/fig_interim/IWMM-1_psp.ps
in the unit 10*Log10(M**2/Sec**4/Hz)
Also output into
spacwkf/data/results/IWMM-1_psp.dat
that is CSV format file.
```

IWMM-1\_psp.dat

# Period 1-ch 2-ch 3-ch 4-ch Power Spc
 0.100 -122.523 -121.038 -123.098 -122.525
 0.100 -121.617 -120.174 -122.290 -121.659
 0.101 -120.964 -119.546 -121.741 -121.039
...

1-ch 2-ch 3-ch 4-ch S.D. -123.525 -121.061 -123.484 -122.815 -122.703 -120.218 -122.836 -122.091 -122.073 -119.536 -122.445 -121.599

10\*Log10 (Fourier Coefficient \* Td \* omg\*\*2)

10\*LOG10(sqrt(variance of Fourier Coefficient)\*Td\*omg\*\*2)

where  $omg=2\pi/period$ 

When Velocity Fourier Amplitude Spectral Density is required, type

#### sh fourier.sh

in the folder SPAC2017. fourier\_plt.exe convert the above mentioned psp to 86 Fourier Amplitude Spectra.

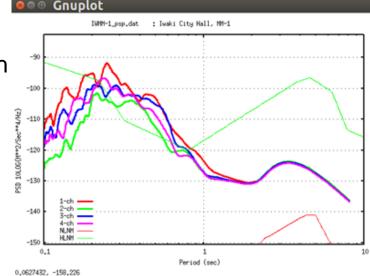

Example: Up to this slide the red part of the below shown diagram has been performed for SS-1 Array (7 points). The next step is to do the same procedure for MM-1 Array (4 points), i.e., the blue part of the diagram below. Then, the green part.

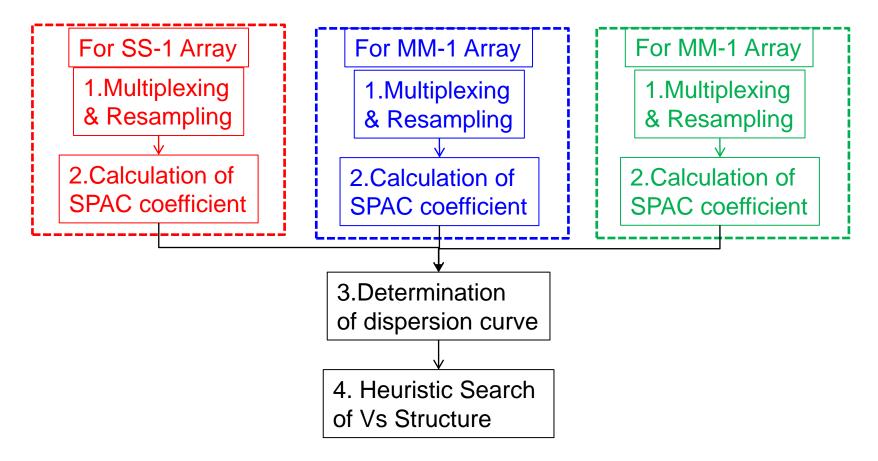

SPCSS1.dat, SPCMM1.dat, SPCLL1.dat are used in the next step of analysis.

# 3. Determination of Dispersion Curve

**Programs used:** cf\_panel1.sh that controls ./bin/cf\_panel1.exe + cf\_panel1.prm for fitting to Bessel function, plotting SPAC coefficient and determination of dispersion curve using the imaging technique. For plotting vel\_model.sh that controls ./bin/vel\_model\_plt.exe + vel\_model\_plt.prm

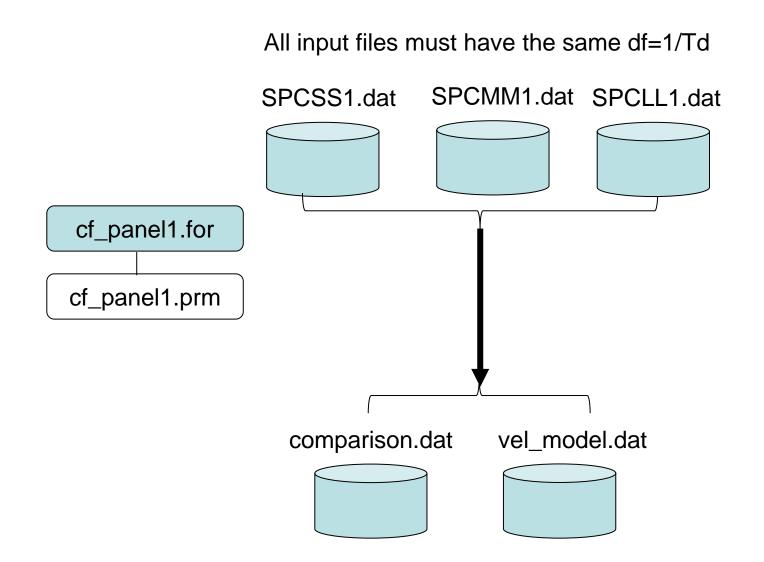

The same file name is used for every case

### **Determination of dispersion curve**

1<sup>st</sup> step:

+ The fif-th order polynomial that approximates the inverse function of  $J_o(x)$   $y=-6.0803x^5+9.2477x^4-3.9322x^3+0.1815x^2-1.7079x+2.4121$ is used to calculate the tentative values of the phase velocity  $c(r, \omega)$ , where  $y=kr=r\omega/c(r, \omega)$ ,  $x=\rho(r, \omega)$ .

+ The wave lengths are estimated from the observed SPAC coefficients through this tentative phase velocity.

+ The frequency range for analysis is narrowed below the frequency that corresponds to the spacial Nyquist wave length, i.e., 2 times the minimum interstation distance.

+ The frequency range for analysis is again narrowed above the frequency of the maximum value of SAC coefficient curves.

2<sup>nd</sup> step:

+ Imaging technique is applied to determine the phase velocity of each frequency. The misfit function is set for the SPAC coefficient curves.

### Example:

### cf\_panel1.prm

| 0 1 0 40.96 (<br>0.10 5.0 80.0 | (test data) 2017 version :graph title(a50)<br>0.1 :n_message,n_comparison(0=no, 1=yes),nfskip(0=no, 1<br>0 1000.0 :fmin,fmax,vmin,vmax that specify the range of analy |            |
|--------------------------------|----------------------------------------------------------------------------------------------------|------------|
| 3                              | :file number                                                                                                    |            |
| SPCSS1.dat                     | :file name (a12)                                                                                                    | )          |
| 5                              | :Number of Radius                                                                                                    |            |
| 12.5 1.0                       | :Radius(m),Min and Max of the frequency(Hz) for fitting                                                                                                    |            |
| 21.6 1.0                       |                                                                                                    | SS-1-array |
| 25.0 1.0                       |                                                                                                    |            |
| 37.5 1.0                       |                                                                                                    |            |
| 43.3 1.0                       |                                                                                                    | )          |
| SPCMM1.dat                     | :file name (a12)                                                                                                    |            |
| 2                              | :Number of Radius                                                                                                    | MM-1-array |
| 37.5                           | :Radius(m),Min and Max of the frequency(Hz) for fitting                                                                                                    | )          |
| 65.0                           |                                                                                                    | )          |
| SPCLL1.dat                     | :file name (a12)                                                                                                    | LL-1-array |
| 2                              | :Number of Radius                                                                                                    |            |
| 75.0                           | :Radius(m),Min and Max of the frequency(Hz) for fitting                                                                                                    | )          |
| 130.0                          |                                                                                                    |            |

The list of inter-station distances must be coincident to the contents of the SPAC coefficient's file.
 The minimum and maximum frequency for fitting can be specified, if not f<sub>min</sub> and f<sub>max</sub> in the 3<sup>rd</sup> line will be used in place of them.

### Example of execution:

#### \$ sh cf\_panel1.sh

n\_message= 0 n\_comparison= 1 nfskip= 0 0.200E+00 Range of Analysis: from 0.10(Hz) to 5.00(Hz) and from 50.00(m/s) to 1000.00(m/s) Number of files= 3 for SPAC Coef, curves. 1 SPCSS1.dat 2 SPCMM1.dat 3 SPCLL1.dat No. Distance min\_fr max\_fr Hz Hz m 1 12.50 1.47 3.56 2 21.60 1.42 2.86 3 25.00 1.10 2.32 37.50 1.07 2.03 4 5 43.30 1.05 1.93 37.50 1.10 2.34 6 7 65.00 0.24 1.81 8 75.00 0.34 1.81 9 130.00 0.17 1.51 Range of analysis: fmin= 0.561999977 fmax= 3.56399989 ./spacwkf/prm/gnuplt\_script/SPAC\_coef.plt ./spacwkf/prm/gnuplt\_script/cf\_panel1.plt Hit return to continue

These figures are automatically stored as PS files in ./spacwkf/data/results/fig\_results

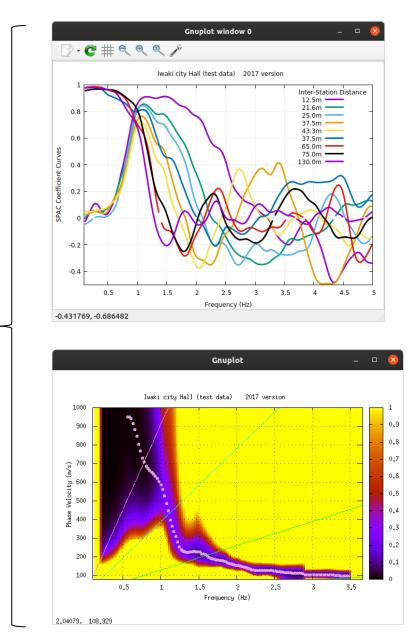

Wave\_Length  $\lambda$  = Phase\_Velocity c / Frequency f

Nyquist\_Wave  $\longrightarrow \lambda_{\min} = 2r_{\min}$ < 7r<sub>max</sub>: longer side limit of the critical range  $\lambda_{max}$  $< 3r_{max}$ : limit between the critical and the acceptable ranges < r<sub>max</sub> : limit between the acceptable and the reliable ranges (After Cornou et al., 2006)  $\lambda_{\rm max} = 7r_{\rm max}$  $\lambda_{\rm max} = 5r_{\rm max}$ critical range Gnuplot acceptable range Iwaki city Hall (test data) 2016 version 1000  $\lambda_{\rm max} = 3r_{\rm max}$ 0.9 900 0.8 800 0.7 Velocity (m/s) 700 0.1 600 0.5 reliable range 500 0.4 Phase 400 0.3 300  $\lambda_{\min} = 2r_{\min}$ 0.2 200 100 2.5 3.5 0.5 1 1.5 3 Frequency (Hz)

## Example of Output

vel\_model.dat for the determined dispersion curve

# freq.(Hz) Vel.(km/s) 0.165 0.561 0.951 0.586 0.950 0.158 0.610 0.941 0.153 0.635 0.914 0.140 0.659 0.883 0.130 . . . Standard Deviation

Comparison.dat

for checking the glade of fitting

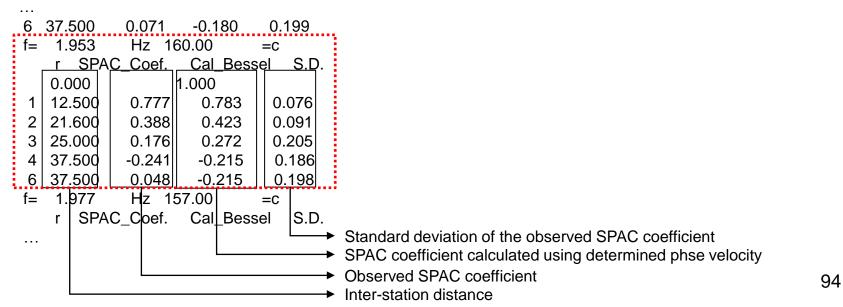

Plot the determined dispersion curve: Execution: After editing ./spacwkf/prm/vel\_model\_plt.prm for the graph title, [fmin,fmax] and [vmin, vmax]

```
./spacwkf/prm/vel_model_plt.prm
```

```
Iwaki City Hall SS,MM,LL Arrays 2012/09/15 :title(a50)
0.5 4.0 :fmin,fmax
80. 1000. :vmin,vmax
1 : n_mod
+++
1st line: title of phase velocity plot
2nd line: fmin and fmax for plotting
3rd line: vmin and vmax for plotting
4th line: n_mod
=1: wavelength/3 - Vs will be plotted in Vs structure plot
otherwise not plotted.
```

## File: vel\_model.dat

- [fmin, fmax] described in vel\_model\_plt.prm and used by vel\_model\_plt.exe and cf\_panel.exe are not reflected to the contents of the file vel\_model.dat.
- It is recommendable to edit vel\_model.dat manually to select the frequency range used in the next step.
- Don't leave a blank line at the end of the file vel\_model.dat after editing.
- Run vel\_model\_plt.exe after editing it. → sh .vel\_model.sh

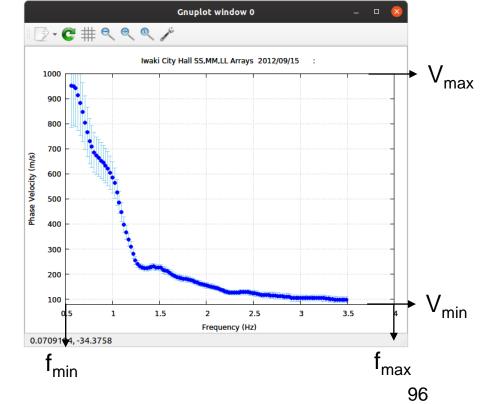

~SPAC2020\$ sh vel\_model.sh ./spacwkf/prm/gnuplt\_script/vel\_model.plt

This figure is automatically stored as PS files in

./spacwkf/data/results/fig\_results

Plot the SPAC coefficient curve fitting:

Execution: \$ sh comparison.sh

Type in the frequency that you want to select.

./spacwkf/prm/gnuplt\_script/comparison.plt

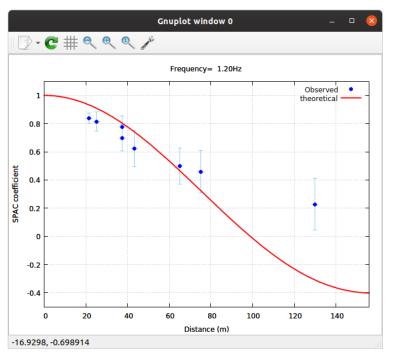

Simultaneously the same imge is saved in a PostScript file: ./spacwkf/data/results/fig\_results/comparison.ps

## 4. Heuristic Search of Vs Structure

Programs used:

inversion.sh
 that controls
 ./bin/disp\_sma1\_2.exe + ./spacwkf/prm/disp\_sma1\_2.prm
 ./bin/disp\_err1.exe
results.sh
 that controls
 ./bin/results\_plt.exe

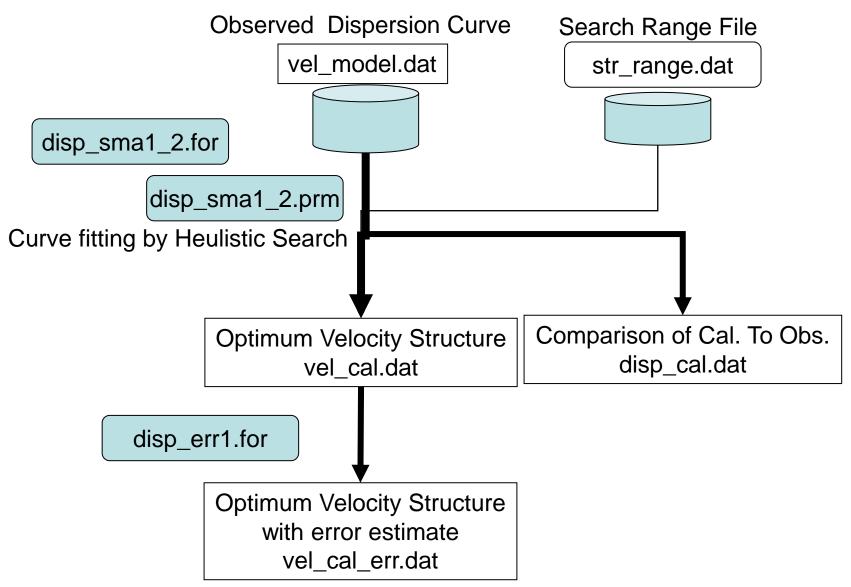

### inversion.sh

#!/bin/sh -x
rm ./spacwkf/data/results/temp\*.dat 2>/dev/null
./bin/disp\_sma1\_2.exe | tee spacwkf/log/disp\_sma1\_2.log
./bin/disp\_err1.exe | tee spacwkf/log/disp\_err1.log
rm ./spacwkf/data/results/temp\*.dat

results.sh

#!/bin/sh -x
./bin/results\_plt.exe
gnuplot -e "load 'results.plt'; pause -1"

### disp\_sma1\_2.for

Combination of the Down Hill Simplex Method (Nelder & Mead (1965)) and the Very Fast Simulated Annealing method (Ingber, 1989).

DHSM: Down Hill Simplex Method (Nelder & Mead (1965)) An efficient algorithm to find "local minimum".

Faster than Geiger's method. Partial derivatives are not necessary. Result is controlled by given initial values and easily captured by local minimum.

Example of application to the microtremor array: Ohori et al(2002)

VFSA: Very Fast Simulated Annealing method (Ingber, 1989) One of the heuristic search methods.

Analogy of cooling and crystallization process of metals.

**Results can escape from local minimum and can get global minimum with some probability.** 

Time consuming due to the probabilistic search for each parameter. Example of application to the microtremor array & appropriate values of parameters for this purpose: Yamanaka (2004)

### Example: disp\_sma1\_2.prm

| 1 1. 0.6 1.3 100 | 000 5 :idum,t0,a,c,ntemp,j0                             |
|------------------|---------------------------------------------------------|
| 0.0025           | :eps0                                                   |
| 1 1              | :n_roh,n_vp                                             |
| 1 0 1            | :ini_flg,ndsp_flg,n_err                                 |
| 0 1              | :kflg,jflg                                              |
| 0 0              | :n_vs,n_th                                              |
| str_range.dat    | :File name for the initial velocity model (a25).        |
| vel_model.dat    | :File name for the obseved dispersion relation (a25).   |
| vel_cal.dat      | :File name for the estimated velocity structure (a25)   |
| disp_cal.dat     | :File name for the calculated dispersion relation (a25) |

Control parameter for the simulated annealing method

idum :Random seed (integer): As the result may depend on the initial velocity model given by random number, it is strongly recommended for users to apply this program several times with various values of random seed and to grasp the scatter of result.

t0, a,c :Initial Temperature, Coefficients for T=T0\*exp(-c\*k\*\*a), where k is iteration number. T0=1.0, a=0.6 & c=1.3 are of the fastest schedule ntemp :Maximum number of temparature change

j0 :Number of iteration for each temperature

threshold for conversion

eps0 : threshold of misfit function

flags for roh and vp

n\_vp : 1=by Ludwig et al(1970): vp=1.11\*vs+1.29; 0=fixed to the initial values

n\_roh : 1=by Kitzunezaki et al(1990): roh=1.2475+0.399\*vp-0.026\*vp\*\*2; 0=fixed to the initial values

flags for output to Display

ini\_flg : Initial Velocity Structure Model. 1=yes

ndsp\_flg : Observed Dispersion Relation . 1=yes

n\_err : Error at each iteration, 1=yes

kflg : Missfit at each temp. change, 1=yes

jflg : Missfit at each itration with the same temp. 1=yes

n\_vs : Vs value (n\_vs=layer number, 0=no output)

n\_th : Thickness value (n\_th=layer number, 0=no output)

n\_err :

### Example: str\_range.dat Initial Search Range

| Iwaki | City, | S-M-L 22/12/20 | 012 :Model(a30)                           |
|-------|-------|----------------|-------------------------------------------|
|       | 6     |                | :IL(I5),Layer Number                      |
| 1.9   | 1.5   | 0.005 0.030    | 0.10 0.12 :density,Vp,hmin,hmax,vmin,vmax |
| 1.9   | 1.5   | 0.005 0.030    | 0.10 0.20 :density,Vp,hmin,hmax,vmin,vmax |
| 1.9   | 1.5   | 0.005 0.030    | 0.20 0.40 :density,Vp,hmin,hmax,vmin,vmax |
| 1.9   | 1.5   | 0.005 0.300    | 0.40 0.70 :density,Vp,hmin,hmax,vmin,vmax |
| 1.9   | 1.5   | 0.005 0.300    | 0.70 1.00 :density,Vp,hmin,hmax,vmin,vmax |
| 2.0   | 1.70  | 998.0 999.0    | 1.00 3.20                                 |

(hmin, hmax) : Search range for layer thickness.(vmin, vmax) : Search range for Vs (Shear Wave Velocity)

### Example of execution(1): inversion.sh

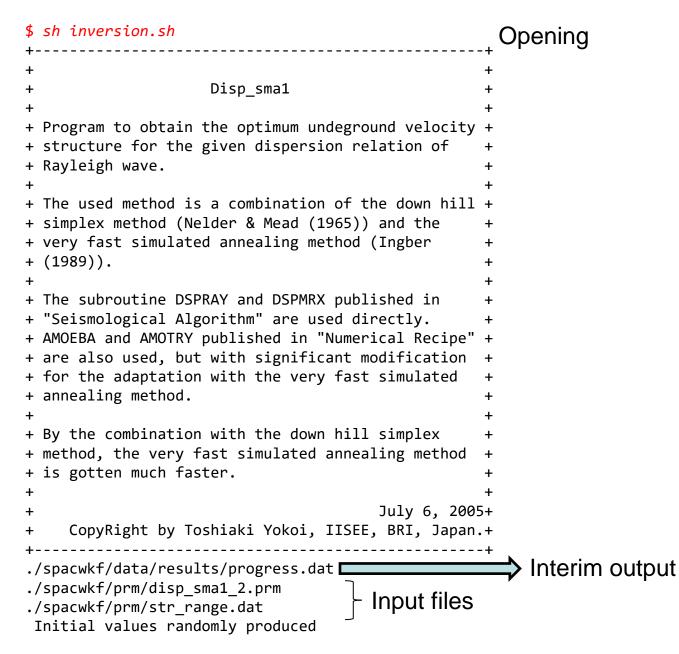

### Example of execution(2):

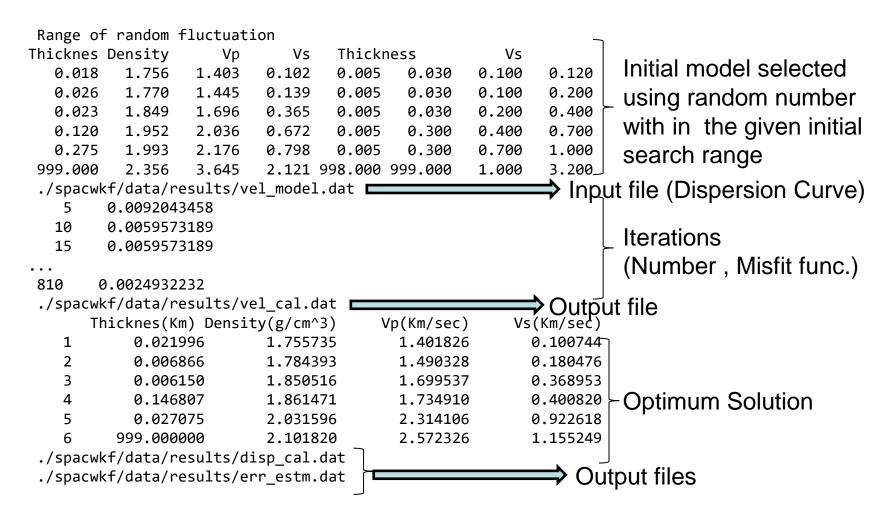

### Output-1

progress.dat: Structure Models of every j0 iterations are stored. err\_estm.dat: Data for error estimation (Next Step) are stored. Example of execution(3): inversion.sh

### Error estimate by disp\_err1.exe

| <pre>./spacwkf/prm/disp_sma1_2.prm ./spacwkf/prm/str_range.dat ./spacwkf/data/results/vel_model.dat ./spacwkf/data/results/err_estm.dat IL= 6 MP=13 NP=12</pre> |           |           |            |           |          |           |          |       |
|----------------------------------------------------------------------------------------------------|-----------|-----------|------------|-----------|----------|-----------|----------|-------|
| minim                                                                                                    | um = 1th  | vertex    |            |           |          |           |          |       |
| Sens                                                                                                    | itivity c | alculated | l by finit | e diferer | ice _    |           |          |       |
| & st                                                                                                    | ored in t | he output | : file sen | sitivity. | dat LOu  | tput file | nc       |       |
| ./sp                                                                                                    | acwkf/dat | a/results | /Vel cal   | err.dat   | JOu      | iput nic  | ,5       |       |
|                                                                                                    | Thicknes  | (Km) SD   | Roh(g/cm   | ^3) SD    | Vp(Km/se | c) SD     | Vs(Km/se | c) SD |
| 1                                                                                                    | 0.022     | 0.000     | 1.756      | 0.000     | 1.402    | 0.000     | 0.101    | 0.000 |
| 2                                                                                                    | 0.007     | 0.000     | 1.784      | 0.002     | 1.490    | 0.005     | 0.180    | 0.004 |
| 3                                                                                                    | 0.006     | 0.006     | 1.851      | 0.013     | 1.700    | 0.043     | 0.369    | 0.039 |
| 4                                                                                                    | 0.147     | 0.011     | 1.861      | 0.003     | 1.735    | 0.010     | 0.401    | 0.009 |
| 5                                                                                                    | 0.027     | 0.131     | 2.032      | 0.222     | 2.314    | 0.795     | 0.923    | 0.717 |
| 6                                                                                                    | 999.000   | 0.000     | 2.102      | 0.041     | 2.572    | 0.154     | 1.155    | 0.139 |

Output-1

...

### vel\_cal.dat: Optimum Solution

| s(Km) Density(g/ | ′cm^3) Vp(K                                              | m/sec) Vs(Kr                                                                     | n/sec)                                                                                                    |
|------------------|----------------------------------------------------------|----------------------------------------------------------------------------------|----------------------------------------------------------------------------------------------------|
| 0.021996         | 1.755735                                                 | 1.401826                                                                         | 0.100744                                                                                                    |
| 0.006866         | 1.784393                                                 | 1.490328                                                                         | 0.180476                                                                                                    |
| 0.006150         | 1.850516                                                 | 1.699537                                                                         | 0.368953                                                                                                    |
| 0.146807         | 1.861471                                                 | 1.734910                                                                         | 0.400820                                                                                                    |
| 0.027075         | 2.031596                                                 | 2.314106                                                                         | 0.922618                                                                                                    |
| 999.000000       | 2.101820                                                 | 2.572326                                                                         | 1.155249                                                                                                    |
|                  | 0.021996<br>0.006866<br>0.006150<br>0.146807<br>0.027075 | 0.0219961.7557350.0068661.7843930.0061501.8505160.1468071.8614710.0270752.031596 | 0.0219961.7557351.4018260.0068661.7843931.4903280.0061501.8505161.6995370.1468071.8614711.7349100.0270752.0315962.314106 |

### disp\_cal.dat: Observed & Calculated Dispersion Curves

| # | <pre>Frequency(Hz)</pre> | Observed Velocity O | Calculated Velocity |       |
|---|--------------------------|---------------------|---------------------|-------|
|   | 0.561                    | 0.951               | 0.957               | 0.165 |
|   | 0.586                    | 0.950               | 0.942               | 0.158 |
|   | 0.610                    | 0.941               | 0.925               | 0.153 |
|   | 0.635                    | 0.914               | 0.903               | 0.140 |
|   | 0.659                    | 0.883               | 0.880               | 0.130 |
|   | 0.684                    | 0.846               | 0.853               | 0.117 |
|   | 0.708                    | 0.804               | 0.827               | 0.107 |
|   | 0.732                    | 0.767               | 0.801               | 0.098 |
|   | 0.757                    | 0.731               | 0.775               | 0.090 |
|   | 0.781                    | 0.709               | 0.750               | 0.084 |
|   | 0.806                    | 0.686               | 0.726               | 0.079 |
|   |                          |                     |                     |       |

#### Output-2

### vel\_cal\_err.dat: Optimum Solution with estimated error (SD).

| Thi | cknes(Km) | SD Roh( | g/cm^3) | SD Vp(K | m/sec) | SD Vs(K | m/sec) | SD    |
|-----|-----------|---------|---------|---------|--------|---------|--------|-------|
| 1   | 0.022     | 0.000   | 1.756   | 0.000   | 1.402  | 0.000   | 0.101  | 0.000 |
| 2   | 0.007     | 0.000   | 1.784   | 0.002   | 1.490  | 0.005   | 0.180  | 0.004 |
| 3   | 0.006     | 0.006   | 1.851   | 0.013   | 1.700  | 0.043   | 0.369  | 0.039 |
| 4   | 0.147     | 0.011   | 1.861   | 0.003   | 1.735  | 0.010   | 0.401  | 0.009 |
| 5   | 0.027     | 0.131   | 2.032   | 0.222   | 2.314  | 0.795   | 0.923  | 0.717 |
| 6   | 999.000   | 0.000   | 2.102   | 0.041   | 2.572  | 0.154   | 1.155  | 0.139 |

#### sensitivity.dat: results of sensitivity analysis of structural parameters (h & vs) to Vs.

h=1 h=4 Frequency h=2 h=3 h=5 v=1 v=2 v=3v=4v=5 v=6 0.561E+00 0.596E+01 0.398E+01 0.171E+01 0.124E+01 0.258E+00 0.511E+00 0.120E+00 0.679E-01 0.804E+00 0.375E-01 0.610E+00 0.586E+00 0.711E+01 0.440E+01 0.176E+01 0.134E+01 0.227E+00 0.664E+00 0.141E+00 0.746E-01 0.116E+01 0.340E-01 0.548E+00 0.610E+00 0.912E+01 0.515E+01 0.196E+01 0.156E+01 0.216E+00 0.869E+00 0.175E+00 0.877E-01 0.155E+01 0.334E-01 0.459E+00 0.635E+00 0.119E+02 0.682E+01 0.244E+01 0.182E+01 0.231E+00 0.122E+01 0.248E+00 0.117E+00 0.195E+01 0.371E-01 0.355E+00 0.659E+00 0.143E+02 0.794E+01 0.267E+01 0.195E+01 0.218E+00 0.157E+01 0.305E+00 0.137E+00 0.228E+01 0.368E-01 0.260E+00 0.684E+00 0.166E+02 0.894E+01 0.280E+01 0.200E+01 0.200E+00 0.191E+01 0.363E+00 0.156E+00 0.250E+01 0.353E-01 0.179E+00

• • •

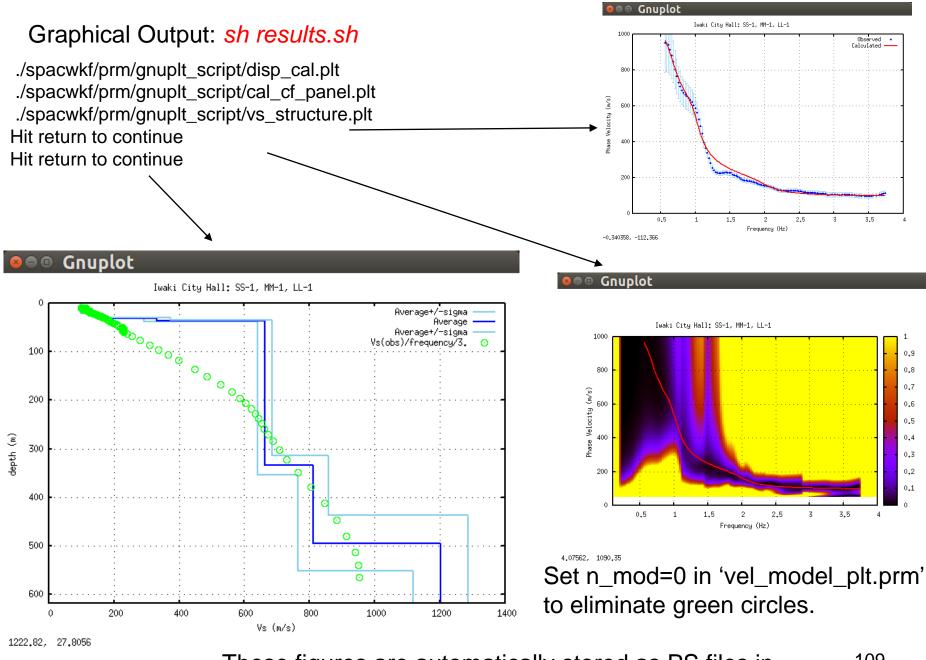

These figures are automatically stored as PS files in <sup>109</sup> ./spacwkf/data/results/fig\_results A way to find the optimum solution - Explanation using another example -

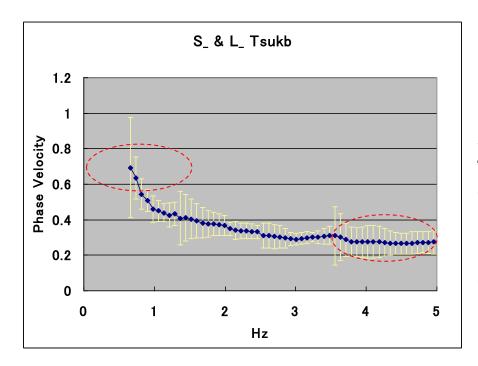

In the highest frequency range, the phase velocity is about 0.3 (Km/sec).

At the lowest frequency 0.664 (Hz) the phase velocity estimated is 0.695 (Km/sec). Then, the corresponding wave length is about 1 (Km) and the expected explored depth very roughly estimated may be about 250 (m).

### **Examples of Search Range**

 str\_range.dat
 (4 layer model for exploration from surface to the seismic bedrock)

 Yamanaka
 (2001)
 :Model (a30)

 4
 :IL(15), Layer Number

 1.8
 1.956
 0.001
 0.05
 0.4
 0.9

 2.0
 2.400
 0.001
 0.30
 0.7
 1.3

 2.3
 2.955
 0.010
 0.30
 1.2
 1.8

 2.5
 4.842
 998.0
 999.0
 2.6
 3.6

<u>str\_range.dat</u>(4 layer model for exploration from surface to the engineering bedrock)

```
Engineering Bedrock
                              :Model (a30)
                               :IL(I5), Layer Number
    6
1.5 1.5
       0.0 0.03 0.08 0.15 : density, Vp, hmin, hmax, vmin, vmax
1515
       0.001 0.03
                    0.10 0.15
1.5 1.5
       0.001 0.03 0.08 0.15
                    0.15 0.25
1.61.50.0010.03
1.7 1.6
       0.001 0.03 0.25 0.35
1.8 1.8 998.0 999.0 0.35 0.8
```

112

### **1st Search Range**

| S_ & L_ Tsukb |       |        |       | :Model (a30) |                      |                                      |
|---------------|-------|--------|-------|--------------|----------------------|--------------------------------------|
| 5             |       |        |       |              | :IL(I5),Layer Number |                                      |
| 1.5           | 1.6   | 0. 001 | 0. 2  | 0.2          | 0.5                  | :density, Vp, hmin, hmax, vmin, vmax |
| 1.8           | 1.956 | 0. 01  | 1.0   | 0.4          | 0.9                  |                                      |
| 2.0           | 2.4   | 0. 1   | 1.0   | 0.7          | 1.3                  | anc - 0.01                           |
| 2.3           | 2.955 | 0. 1   | 1.0   | 1.2          | 1.8                  | eps=0.01                             |
| 2.5           | 3. 2  | 998.0  | 999.0 | 2.6          | 3.6                  |                                      |

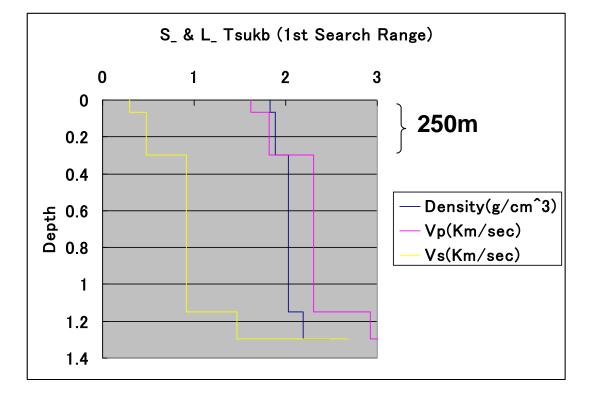

### **2nd Search Range**

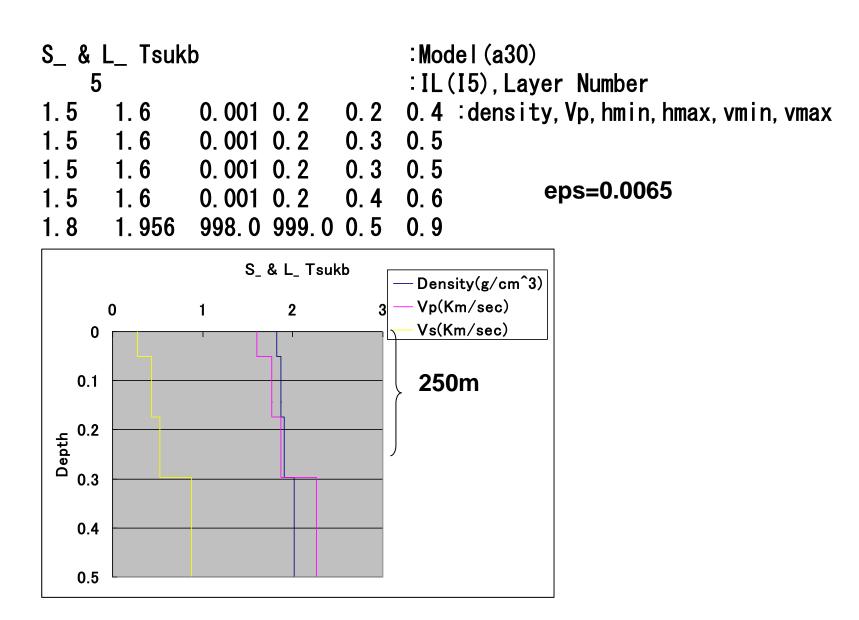

### **3rd Search Range**

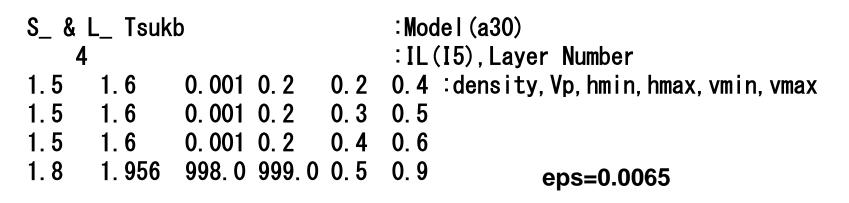

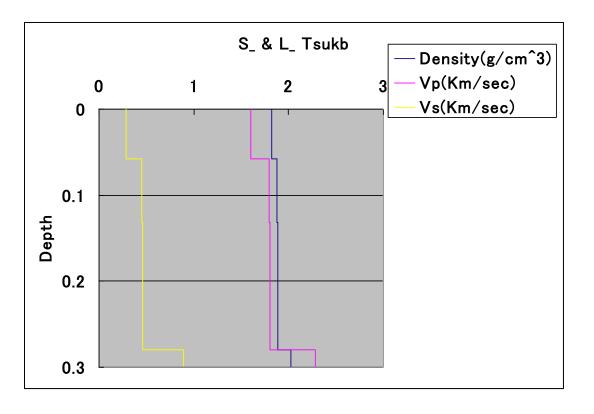

#### <u>disp\_sma1\_2.prm</u>

| 1 1. 0.6 1.3 500 5 ∶id | lum, t0, a, c, ntemp, j0                               |
|------------------------|--------------------------------------------------------|
| 0. 0065                | :eps0                                                  |
| 1 1                    | :n_roh, n_vp                                           |
| 1 0 1                  | :ini_flg,ndsp_flg,n_err                                |
| 0 1                    | :kflg,jflg                                             |
| 0 0                    | :n_vs, n_th                                            |
| str_range.dat          | :File name for the initial velocity model (a25).       |
| vel_model.dat          | :File name for the obseved dispersion relation (a25).  |
| vel_cal.dat            | :File name for the estimated velocity structure (a25)  |
| disp_cal.dat           | :File name for the calculated dispersion relation (a25 |
| c idum :Random seed    | (integer)                                              |

```
c to the seed (integer)
c to the seed (integer)
c to the seed (integer)
c to the seed (integer)
c to the seed (integer)
c to the seed (integer)
c to the seed (integer)
c to the seed (integer)
c to the seed (integer)
c to the seed (integer)
c to the seed (integer)
c to the seed (integer)
c to the seed (integer)
c to the seed (integer)
c to the seed (integer)
c to the seed (integer)
c to the seed (integer)
c to the seed (integer)
c to the seed (integer)
c to the seed (integer)
c to the seed (integer)
c to the seed (integer)
c to the seed (integer)
c to the seed (integer)
c to the seed (integer)
c to the seed (integer)
c to the seed (integer)
c to the seed (integer)
c to the seed (integer)
c to the seed (integer)
c to the seed (integer)
c to the seed (integer)
c to the seed (integer)
c to the seed (integer)
c to the seed (integer)
c to the seed (integer)
c to the seed (integer)
c to the seed (integer)
c to the seed (integer)
c to the seed (integer)
c to the seed (integer)
c to the seed (integer)
c to the seed (integer)
c to the seed (integer)
c to the seed (integer)
c to the seed (integer)
c to the seed (integer)
c to the seed (integer)
c to the seed (integer)
c to the seed (integer)
c to the seed (integer)
c to the seed (integer)
c to the seed (integer)
c to the seed (integer)
c to the seed (integer)
c to the seed (integer)
c to the seed (integer)
c to the seed (integer)
c to the seed (integer)
c to the seed (integer)
c to the seed (integer)
c to the seed (integer)
c to the seed (integer)
c to the seed (integer)
c to the seed (integer)
c to the seed (integer)
c to the seed (integer)
c to the seed (integer)
c to the seed (integer)
c to the seed (integer)
c to the seed (integer)
c to the seed (integer)
c to the seed (integer)
c to the seed (integer)
c to the seed (integer)
c to the seed (integer)
c to the seed (integer)
c to the seed (integer)
c to the seed (integer)
c to the seed (integer)
c to the seed (integer)
c to the seed (integer)
c to the seed (integer)
c to the seed (integer)
c to the seed (integer)
c to
```

<The optimum schedule is given  $t_0=1.0$ , a=0.6, c=1.3 (Yokoi(2006)).>

| С | ntemp     | :Maximum number of temparature change     |
|---|-----------|-------------------------------------------|
| С | j0        | :Number of iteration for each temperature |
| С | threshold | for conversion                            |
| С | eps0      | : averaged deviation                      |

disp\_sma1\_2.prm (continuation)

| C | flags for | roh and vp                                      |               |
|---|-----------|-------------------------------------------------|---------------|
| C | n_vp      | : 1=by Kitzunezaki et al(1990), vp=1.11*vs+1.2  | 9             |
| C |           | 0=fixed to the initial values                   |               |
| С | n_roh     | : 1=by Ludwig et al (1970), roh=1.2475+0.399*vp | –0. 026*vp**2 |
| С |           | O=fixed to the initial values                   | -             |
| С | flags for | output to Display                               |               |
|   |           | : Initial Velocity Structure Model              | 1=yes         |
| С | ndsp_flg  | : Observed Dispersion Relation                  | 1=yes         |
| C | n_err     | : Error at each iteration                       | 1=yes         |
| С | kflg      | : Missfit at each temp. change                  | 1=yes         |
| C | jflg      | : Missfit at each itration with the same temp.  | 1=yes         |
| С | n_vs      | : Vs value (n_vs=layer number, 0=no out         | put)          |
|   | n_th      | : Thickness value (n_th=layer number, 0=no out  |               |
|   | —         |                                                 | •             |

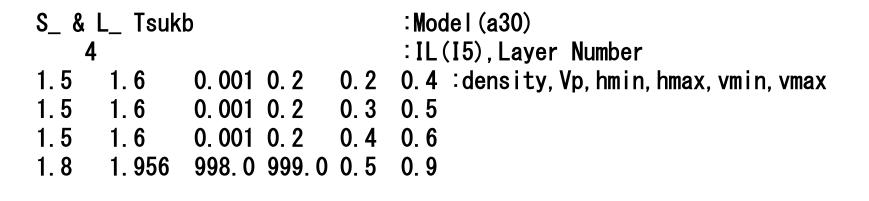

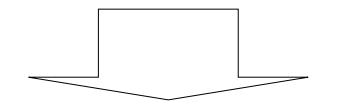

|   | Thicknes(Km) | Density(g/cm^3) | Vp(Km/sec) | Vs(Km/sec) |
|---|--------------|-----------------|------------|------------|
| 1 | 0. 057347    | 1.820632        | 1. 604092  | 0. 282966  |
| 2 | 0. 074116    | 1.878893        | 1. 791601  | 0. 451893  |
| 3 | 0. 147796    | 1.882880        | 1.804653   | 0. 463651  |
| 4 | 999. 000000  | 2. 021464       | 2. 277869  | 0.889972   |

# Comparison of Cal. to Obs. <u>disp\_cal.dat</u>

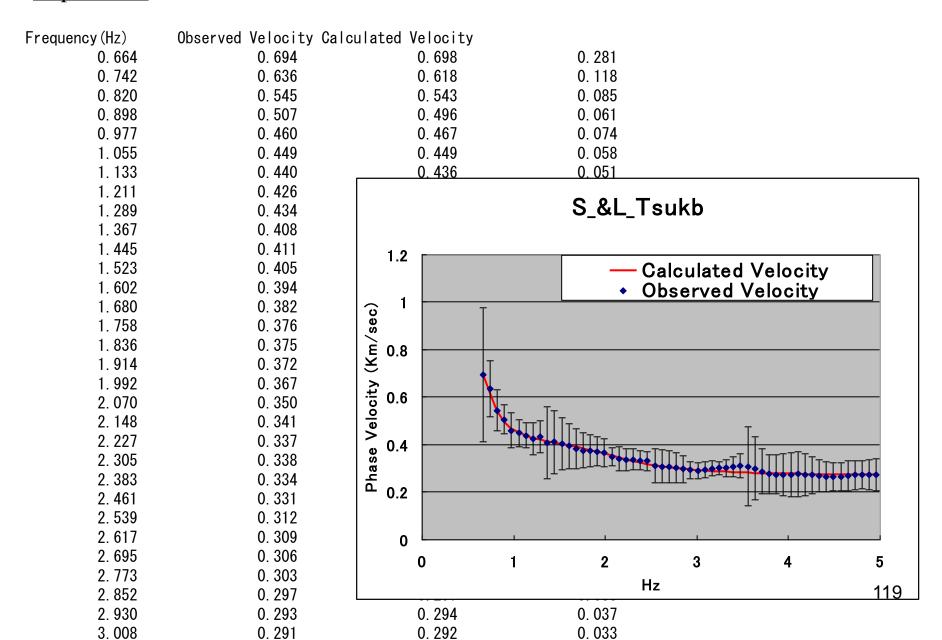

# Determined Velocity Structure <u>vel\_cal.dat</u>

|   | Thicknes(Km) | Density(g/cm^3) | Vp(Km/sec) | Vs(Km/sec) |
|---|--------------|-----------------|------------|------------|
| 1 | 0. 057347    | 1.820632        | 1. 604092  | 0. 282966  |
| 2 | 0. 074116    | 1.878893        | 1. 791601  | 0. 451893  |
| 3 | 0. 147796    | 1.882880        | 1. 804653  | 0. 463651  |
| 4 | 999. 000000  | 2. 021464       | 2. 277869  | 0. 889972  |

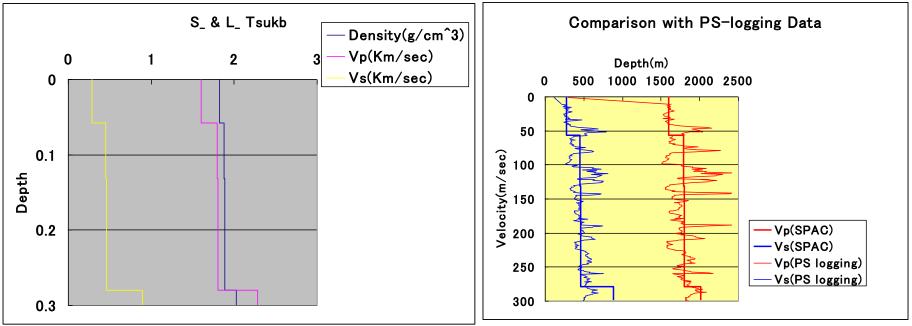